Testlink Community [configure \$tlCfg->document\_generator->company\_name] yocto

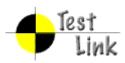

# Yocto 1.1 M3 Fullpass Test

# **Test Report**

Project: yocto

Author: admin

Printed by TestLink on 28/07/2011

2009 © Testlink Community

## 1 Test Suite : Yocto 1.1 M3 Fullpass Test

### 1.1 Test Suite : hob

# Test Case TC-786: hob launch without error

Summary:

hob could be launched without error

Steps:

1. Prepare poky build environment

2. launch hob with command "hob"

3. Check if hob is launched correctly and no error message in console

### Expected Results:

hob launched correctly and no error message

| Test Execution<br>Cycle Type: | Weekly  |
|-------------------------------|---------|
| Case Automation Type:         | Manual  |
| Case State:                   | Ready   |
| Feature:                      | hob     |
| Last Result                   | Not Run |

### Test Case TC-787: package dependency check - acl

Summary:

acl package dependency selection should be correct Steps:

1. launch hob

2. select acl, 3 dependency packages should be shown in "image contents": acl, attr and ncurses 3. deselect acl, package acl should be removed

4. redo step 2,3 and the remaining packages in "image contents" should be consistent with the outputs in step 3

#### Expected Results:

the package list should be always consistent before/after several times package select/deselect

| Test Execution<br>Cycle Type: | Weekly  |
|-------------------------------|---------|
| Case Automation Type:         | Manual  |
| Case State:                   | Ready   |
| Feature:                      | hob     |
| Last Result                   | Not Run |

# Test Case TC-788: package dependency check - avahi&acl

Summary:

avahi and acl package selection should not cause wrong package dependency

### Steps:

- 1. launch hob
- 2. select avahi, a lot of dependency packages should be shown in "image contents"
- 3. select acl, it should be shown in "image contents" also
- 4. deselect avahi, acl, attr and ncurses should not be removed from "image contents"
- 5. deselect acl, it should be removed from "image contents"

4. redo step 2~5 and the remaining packages in "image contents" should be consistent with the outputs in step 5

#### Expected Results:

Package list shown in image contents should be consistent before/after several times acl&avahi selection/deselection

| Test Execution<br>Cycle Type: | Weekly  |
|-------------------------------|---------|
| Case Automation Type:         | Manual  |
| Case State:                   | Ready   |
| Feature:                      | hob     |
| Last Result                   | Not Run |

### Test Case TC-789: base image selection

Summary:

package list should be loaded for "image contents" for each selection in "base image" field Steps:

1. launch hob

- 2. select one "Machine", for example, qemumips
   3. select one image for "Base image", for example, "core-image-basic"
- 4. a list of packages should be loaded for "image contents"

Expected Results:

package list should be loaded for "image contents" for each selection in "base image" field

| Last Result                   | Not Run |
|-------------------------------|---------|
| Feature:                      | hob     |
| Case State:                   | Ready   |
| Case Automation<br>Type:      | Manual  |
| Test Execution<br>Cycle Type: | Weekly  |

# Test Case TC-790: package list re-load for "base image" change

Summary:

package list should be re-loaded if changing image type for "base image" Steps:

1. launch hob

- select one "Machine", for example, qemumips
   select one image for "Base image", for example, "core-image-basic"
- 4. a list of packages should be loaded for "image contents"

5. change the image type for "image contents", for example, "core-image-minimal", the list of packages should be re-loaded

#### Expected Results:

| package list should be re-loaded if changing image type for "base image" |         |
|--------------------------------------------------------------------------|---------|
| Test Execution<br>Cycle Type:                                            | Weekly  |
| Case Automation<br>Type:                                                 | Manual  |
| Case State:                                                              | Ready   |
| Feature:                                                                 | hob     |
| Last Result                                                              | Not Run |

### Test Case TC-794: package list re-load for "Machine" change

Summary:

package list for "image contents" should be re-loaded and correct when "Machine" changing Steps:

1. launch hob

- select one "Machine", for example, qemuppc
   select one image for "Base image", for example, "core-image-sato"
- 4. a list of packages should be loaded for "image contents"
- 5. select another machine type for "Machine", for example, beagleboard
- 6. a new list of packages should be re-loaded for "image contents" and should not same as the outputs in step 4

Expected Results:

package list for "image contents" should be re-loaded and correct when "Machine" changing

| Test Execution<br>Cycle Type: | Weekly  |
|-------------------------------|---------|
| Case Automation Type:         | Manual  |
| Case State:                   | Ready   |
| Feature:                      | hob     |
| Last Result                   | Not Run |

### Test Case TC-913: package list re-load correct for "Machine" change Summary:

package list re-load correct for "Machine" change Steps:

1. launch hob

2. check the default value of "Machine", for example, qemux86, then choose a value for "base image", for example, "core-image-sato", write down the package number for the image 3. choose another value for "Machine", for example, beagleboard and choose the same value for "base image" as for qemux86, the pakcage number for beagleboard should not same as qemux86

### Expected Results:

Different machine/image should have different package list

| Test Execution<br>Cycle Type: | Weekly |
|-------------------------------|--------|
| Case Automation Type:         | Manual |

| Case State: | Ready   |
|-------------|---------|
| Feature:    | hob     |
| Last Result | Not Run |

### Test Case TC-791: package list reset Summary: reset button should clear package list for "image contents" Steps: 1. launch hob 2. select one "Machine", for example, gemumips select one image for "Base image", for example, "core-image-basic" a list of packages should be loaded for "image contents" 5. click "reset" button, all packages should be cleared for "image contents" Expected Results: reset button should clear package list for "image contents" **Test Execution** Weekly Cycle Type: **Case Automation** Manual Type: Case State: Ready Feature: hob Last Result Not Run

### Test Case TC-792: customized package list save as bb file(add packages) Summary: user could use "save" or "save as" button to save customized bb file Steps: 1. launch hob select one "Machine", for example, qemumips select one image for "Base image", for example, "core-image-basic" 4. a list of packages should be loaded for "image contents" 5. select some un-selected package, for example, acpid 6. click "File"->"Save" or "Save As", it should save the user customized package list into a bb file 7. click "reset" button, and click "File"->"Open", choose the saved bb file 8. The user customized package list should be shown Expected Results: user could use "save" or "save as" button to save customized bb file Test Execution Weekly Cycle Type: **Case Automation** Manual Type: Case State: Ready Feature: hob Last Result Not Run

| Test Case TC-914: customized package list save as bb file(remove packages)                                                                             |                                                                                                    |  |
|----------------------------------------------------------------------------------------------------|----------------------------------------------------------------------------------------------------|--|
| Summary:                                                                                                    |                                                                                                    |  |
| user could use "say                                                                                                    | ve" or "save as" button to save customized bb file                                                                                                    |  |
| Steps:                                                                                                    |                                                                                                    |  |
| <ol> <li>select one image</li> <li>a list of packages</li> <li>deselect some ui</li> <li>click "File"-&gt;"Sav</li> <li>click "reset" butto</li> </ol> | nine", for example, qemumips<br>for "Base image", for example, "core-image-basic"<br>s should be loaded for "image contents"<br>n-selected package, for example, zypper<br>re" or "Save As", it should save the user customized package list into a bb file<br>on, and click "File"->"Open", choose the saved bb file<br>ized package list should be shown |  |
| Expected Results:                                                                                                    |                                                                                                    |  |
| user could use "sav                                                                                                    | ve" or "save as" button to save customized bb file                                                                                                    |  |
| Test Execution<br>Cycle Type:                                                                                                    | Weekly                                                                                                    |  |
| Case Automation<br>Type:                                                                                                    | Manual                                                                                                    |  |
| Case State:                                                                                                    | Ready                                                                                                    |  |
| Feature:                                                                                                    | hob                                                                                                    |  |
| Last Result                                                                                                    | Not Run                                                                                                    |  |

| Test Case TC-795                                                                                                    | : cancel customized package list save action                                                                                                    |
|----------------------------------------------------------------------------------------------------|----------------------------------------------------------------------------------------------------|
| Summary:                                                                                                    |                                                                                                    |
| cancel customized                                                                                                    | package list save action should not cause any error                                                                                                    |
| <u>Steps:</u>                                                                                                    |                                                                                                    |
| <ol> <li>select one image</li> <li>a list of package</li> <li>select some un-s</li> <li>click "x" button, a</li> </ol> | hine", for example, qemux86-64<br>e for "Base image", for example, "core-image-minimal"<br>s should be loaded for "image contents"<br>selected package, for example, acpid<br>a dialog should pop up and ask user if customiszations wants be saved.<br>lick "cancel" in next page<br>without error log |
| Expected Results:                                                                                                    |                                                                                                    |
| No error log with h                                                                                                    | ob exit when cancel customized package list save action                                                                                                    |
| Test Execution<br>Cycle Type:                                                                                          | Weekly                                                                                                    |
| Case Automation<br>Type:                                                                                               | Manual                                                                                                    |
| Case State:                                                                                                    | Ready                                                                                                    |
| Feature:                                                                                                    | hob                                                                                                    |
| Last Result                                                                                                    | Not Run                                                                                                    |

### Test Case TC-796: No native package shown in package list Summary:

There should be no native package shown in package list

### Steps:

| <u>Dieps.</u>                                             |                                                                         |  |
|-----------------------------------------------------------|-------------------------------------------------------------------------|--|
| <ol> <li>launch hob</li> <li>check if there is</li> </ol> | 1. launch hob<br>2. check if there is any -native package in "Packages" |  |
| Expected Results:                                         | Expected Results:                                                       |  |
| There should be no native package shown in package list   |                                                                         |  |
| Test Execution<br>Cycle Type:                             | Weekly                                                                  |  |
| Case Automation<br>Type:                                  | Manual                                                                  |  |
| Case State:                                               | Ready                                                                   |  |
| Feature:                                                  | hob                                                                     |  |
| Last Result                                               | Not Run                                                                 |  |

### Test Case TC-798: stop build during image/package building Summary: "stop build" button should be able to stop/force stop building Steps: 1. launch hob select one "Machine", for example, qemuarm select one image for "Base image", for example, "core-image-sato" a list of packages should be loaded for "image contents" select some un-selected package, for example, acpid 6. click "bake" button to start build 7. in building page, click "stop build", and click "stop" or "force stop" to stop building Expected Results: "stop build" button should be able to stop/force stop building **Test Execution** Weekly Cycle Type: Case Automation Manual Type: Case State: Ready Feature: hob Last Result Not Run

| Test Case TC-799:                                     | Test Case TC-799: search package name in package list |  |  |
|-------------------------------------------------------|-------------------------------------------------------|--|--|
| Summary:                                              | Summary:                                              |  |  |
|                                                       |                                                       |  |  |
| User could search p                                   | ackage name from "Search packages"                    |  |  |
| Steps:                                                |                                                       |  |  |
|                                                       |                                                       |  |  |
| 1. launch hob                                         |                                                       |  |  |
|                                                       | kage via "search packages", for example, avahi        |  |  |
| 3. the searched package should be shown in "packages" |                                                       |  |  |
| Expected Results:                                     |                                                       |  |  |
|                                                       |                                                       |  |  |
| User could search package name from "Search packages" |                                                       |  |  |
| Test Execution                                        | Waakky                                                |  |  |
| Cycle Type:                                           | Weekly                                                |  |  |

| Case Automation<br>Type: | Manual  |
|--------------------------|---------|
| Case State:              | Ready   |
| Feature:                 | hob     |
| Last Result              | Not Run |

# Test Case TC-800: task list re-load when base image change

### Summary:

task list for "package collections" should be re-loaded when base image changing Steps:

1. launch hob

2. select one "Machine", for example, qemuppc

3. select one image for "Base image", for example, "core-image-sato"

4. a list of packages should be loaded for "image contents" and you could find some tasks are select for "package collections"

5. select another image type for "base image", for example, beagleboard 6. a new list of tasks should be re-loaded

Expected Results:

task list for "package collections" should be re-loaded when base image changing

| Test Execution<br>Cycle Type: | Weekly  |
|-------------------------------|---------|
| Case Automation Type:         | Manual  |
| Case State:                   | Ready   |
| Feature:                      | hob     |
| Last Result                   | Not Run |

# Test Case TC-806: user could customize threads of bitbake and make

Summary:

user could customize threads of bitbake and make in hob

Steps:

1. launch hob

2. select one "Machine", for example, qemux86

3. select one image for "Base image", for example, "core-image-basic"

4. a list of packages should be loaded for "image contents" and you could find some tasks are

select for "package collections" 5. click Edit->Preferences, and customize number for "bitbake threads" and "make threads", for example, you could set both 1 for them

6. click "bake" and check 'ps' command output if there is one thread running

Expected Results:

user could customize threads of bitbake and make in hob

| Test Execution<br>Cycle Type: | Weekly  |
|-------------------------------|---------|
| Case Automation<br>Type:      | Manual  |
| Case State:                   | Ready   |
| Feature:                      | hob     |
| Last Result                   | Not Run |

### Test Case TC-807: add layer for new target build

### Summary:

user could add layer for new target build

#### Steps:

1. launch hob

2. click File->Add Layer, then choose one layer, for example, you could download meta-intel.git and use sugarbay

3. check "Machine" list and sugarbay should be available

4. Meanwhile, -live image should be available in "base image", choose one type, for example, coreimage-sato-sdk

5. click "bake" and check the build result

### Expected Results:

user could add layer for new target build

| Cycle Type:           | Weekly  |
|-----------------------|---------|
| Case Automation Type: | Manual  |
| Case State:           | Ready   |
| Feature:              | hob     |
| Last Result           | Not Run |

| Test Case TC-810: another build after stop build                                                                                                    |                                                                                                    |  |
|----------------------------------------------------------------------------------------------------|----------------------------------------------------------------------------------------------------|--|
| Summary:                                                                                                    |                                                                                                    |  |
| user could start another build after stop a build                                                                                                    |                                                                                                    |  |
| <u>Steps:</u>                                                                                                    |                                                                                                    |  |
| <ol> <li>3. select one image</li> <li>4. a list of package</li> <li>5. select some un-select some un-select some u</li></ol> | hine", for example, qemuarm<br>e for "Base image", for example, "core-image-sato"<br>s should be loaded for "image contents"<br>selected package, for example, acpid<br>on to start build<br>click "stop build", and click "stop" to stop building<br>n UI, and select another image, then click "bake" button<br>I finished and it should be no error met |  |
| Expected Results:                                                                                                    |                                                                                                    |  |
| user could start another build after stop a build                                                                                                    |                                                                                                    |  |
| Test Execution<br>Cycle Type:                                                                                                    | Weekly                                                                                                    |  |
| Case Automation<br>Type:                                                                                                    | Manual                                                                                                    |  |
| Case State:                                                                                                    | Ready                                                                                                    |  |
| Feature:                                                                                                    | hob                                                                                                    |  |
| Last Result                                                                                                    | Not Run                                                                                                    |  |

| Test Case TC-917: back to main UI after back stopped |  |
|------------------------------------------------------|--|
| Summary:                                             |  |

| should bake to main UI after bake stopped                                                                                                    |
|----------------------------------------------------------------------------------------------------|
|                                                                                                    |
| ine", for example, qemuarm<br>for "Base image", for example, "core-image-sato"<br>s should be loaded for "image contents"<br>elected package, for example, acpid<br>n to start build<br>click "stop" or "force stop"<br>n, it should return to main UI |
|                                                                                                    |
| should bake to main UI after bake stopped                                                                                                    |
| Weekly                                                                                                    |
|                                                                                                    |

| Cycle Type:           | V CONY  |
|-----------------------|---------|
| Case Automation Type: | Manual  |
| Case State:           | Ready   |
| Feature:              | hob     |
| Last Result           | Not Run |

### Test Case TC-919: customized preference items save in local.conf

### Summary:

user customized items should be saved in local.conf or hob.local.conf

### Steps:

1. launch hob

- 2. select one "Machine", for example, qemumips
   3. select one image for "Base image", for example, "core-image-basic"
- 4. a list of packages should be loaded for "image contents"
- 5. select some un-selected package, for example, acpid

6. click "Edit"->"Preferences", change the value of all items in this page, for example, changing "poky" to "poky bleeding" for "distribution", selecting "GPLv3", "rpm" for "package format", "3", "4" for "bitbake threads" and "Make threads" and enable toolchain build, setting "x86\_64" for

"Toolchain host"

6. exit hob

7. check local.conf, above modifications should be set in it

8. re-launch hob and check "Preferences", all above modifications should be set in this page

Expected Results:

user customized items should be saved in local.conf or hob.local.conf

| Last Result                   | Not Run |
|-------------------------------|---------|
| Feature:                      | hob     |
| Case State:                   | Ready   |
| Case Automation<br>Type:      | Manual  |
| Test Execution<br>Cycle Type: | Weekly  |

### Test Case TC-793: bake a image without error (base image) Summary:

user could use hob to build a image without error

Steps:

- 1. launch hob
- select one "Machine", for example, qemumips
   select one image for "Base image", for example, "core-image-basic"
- 4. a list of packages should be loaded for "image contents"
- 5. click "Bake" and wait for a successful build finished

### Expected Results:

| user could use hob to build a image without error |          |
|---------------------------------------------------|----------|
| Test Execution<br>Cycle Type:                     | Fullpass |
| Case Automation<br>Type:                          | Manual   |
| Case State:                                       | Ready    |
| Feature:                                          | hob      |
| Last Result                                       | Not Run  |

| Test Case TC-915: bake a image without error (added package)                                                        |                                                                                                    |
|----------------------------------------------------------------------------------------------------|----------------------------------------------------------------------------------------------------|
| Summary:                                                                                                    |                                                                                                    |
| user could use bob                                                                                                  | to build a image without error                                                                                                    |
| Steps:                                                                                                    |                                                                                                    |
| <ol> <li>select one image</li> <li>a list of package</li> <li>select some un-s</li> <li>click "Bake" and</li> </ol> | nine", for example, qemumips<br>e for "Base image", for example, "core-image-basic"<br>s should be loaded for "image contents"<br>selected package, for example, acpid<br>wait for a successful build finished<br>ed, check if the added package built into image |
| Expected Results:<br>user could use hob                                                                             | to build a image without error                                                                                                    |
| Test Execution<br>Cycle Type:                                                                                       | Fullpass                                                                                                    |
| Case Automation<br>Type:                                                                                            | Manual                                                                                                    |
| Case State:                                                                                                    | Ready                                                                                                    |
| Feature:                                                                                                    | hob                                                                                                    |
|                                                                                                    |                                                                                                    |

### Test Case TC-916: bake a image without error (remove packages)

#### Summary:

user could use hob to build a image without error Steps:

1. launch hob

- adicionational
   adicional
   select one "Machine", for example, qemumips
   select one image for "Base image", for example, "core-image-basic"
   a list of packages should be loaded for "image contents"

| 5. deselect some un-selected package, for example, zypper<br>6. click "Bake" and wait for a successful build finished<br>7. after build finished, check if the removed package not built into package |          |
|----------------------------------------------------------------------------------------------------|----------|
| Expected Results:                                                                                                    |          |
| user could use hob to build a image without error                                                                                                    |          |
| Test Execution<br>Cycle Type:                                                                                                    | Fullpass |
| Case Automation<br>Type:                                                                                                    | Manual   |
| Case State:                                                                                                    | Ready    |
| Feature:                                                                                                    | hob      |
| Last Result                                                                                                    | Not Run  |

| Test Case TC-797: back to main UI after bake finished                                                                                                    |                                            |  |
|----------------------------------------------------------------------------------------------------|--------------------------------------------|--|
| Summary:                                                                                                    |                                            |  |
| click "back" button                                                                                                    | should bake to main UI after bake finished |  |
| <u>Steps:</u>                                                                                                    | Steps:                                     |  |
| <ol> <li>launch hob</li> <li>select one "Machine", for example, qemuarm</li> <li>select one image for "Base image", for example, "core-image-sato"</li> <li>a list of packages should be loaded for "image contents"</li> <li>select some un-selected package, for example, acpid</li> <li>click "bake" button to start build</li> <li>in bake page, wait for build finished</li> <li>click "back" button, it should return to main UI</li> </ol> |                                            |  |
| Expected Results:                                                                                                    |                                            |  |
| click "back" button should bake to main UI after bake finished                                                                                                    |                                            |  |
| Test Execution<br>Cycle Type:                                                                                                    | Fullpass                                   |  |
| Case Automation<br>Type:                                                                                                    | Manual                                     |  |
| Case State:                                                                                                    | Ready                                      |  |
| Feature:                                                                                                    | hob                                        |  |
| Last Result                                                                                                    | Not Run                                    |  |

| Test Case TC-809: toolchain built correct with user customization                                  |
|----------------------------------------------------------------------------------------------------|
| Summary:                                                                                           |
|                                                                                                    |
| toolchain generated correct with user selection                                                    |
| Steps:                                                                                             |
| 1 Jaunch hob                                                                                       |
| 2. select one "Machine", for example, beagleboard                                                  |
| 3. select one image for "Base image", for example, "core-image-sato"                               |
| 4. a list of packages should be loaded for "image contents" and you could find some tasks are      |
| select for "package collections"                                                                   |
| 5. click Edit->Preferences, and select "Build external development toolchain with image", for      |
| "toolchain host", you could pick one and choose one arch for "toolchain host", for example, x86_64 |
| 6. click "bake" button and it should generate toolchain as well as selected packages/images        |
| 7. check the generated toolchain tarball, the name should be consistent with the above selection,  |

for example, x86\_64 for host name, arm for beagleboard

| 8. use the toolchain to build a C program and make sure it workable in target |          |  |  |
|-------------------------------------------------------------------------------|----------|--|--|
| Expected Results:                                                             |          |  |  |
|                                                                               |          |  |  |
| toolchain generated correct with user selection                               |          |  |  |
| Test Execution<br>Cycle Type:                                                 | Fullpass |  |  |
| Case Automation<br>Type:                                                      | Manual   |  |  |
| Case State:                                                                   | Ready    |  |  |
| Feature:                                                                      | hob      |  |  |
| Last Result                                                                   | Not Run  |  |  |

### Test Case TC-801: non-GPLv3 build Summary: non-GPLv3 build should be supported for hob Steps: 1. launch hob 2. select one "Machine", for example, qemux86 3. select one image for "Base image", for example, "core-image-basic" 4. a list of packages should be loaded for "image contents" and you could find some tasks are select for "package collections" 5. click Edit->Preferences, and select "Exclude GPLv3 packages" 6. click "bake" to build a non-GPLv3 image 7. After build is finished, check if there is any GPLv3 packages built in Expected Results: non-GPLv3 build should be supported for hob Test Execution Fullpass Cycle Type: Case Automation Manual Type: Case State: Ready Feature: hob Last Result Not Run

| Test Case TC-804:                                                                                                    | Test Case TC-804: distribution selection for image/package build                              |  |
|----------------------------------------------------------------------------------------------------|-----------------------------------------------------------------------------------------------|--|
| Summary:                                                                                                    |                                                                                               |  |
|                                                                                                    |                                                                                               |  |
| user could select di                                                                                                    | fferent distribution for "distribution"                                                       |  |
| <u>Steps:</u>                                                                                                    |                                                                                               |  |
| 1. launch hob                                                                                                    |                                                                                               |  |
| 2. select one "Mach                                                                                                    | 2. select one "Machine", for example, gemux86                                                 |  |
|                                                                                                    | for "Base image", for example, "core-image-basic"                                             |  |
|                                                                                                    | 4. a list of packages should be loaded for "image contents" and you could find some tasks are |  |
| 1 0                                                                                                    | select for "package collections"                                                              |  |
| 5. click Edit->Preferences, and select different distribution for "distribution", for example, poky-lsb<br>6. click "bake" button and it should generate packages or image with selected distribution |                                                                                               |  |
| Expected Results:                                                                                                    |                                                                                               |  |
|                                                                                                    |                                                                                               |  |
| user could select dit                                                                                                    | fferent distribution for "distribution"                                                       |  |
| Test Execution                                                                                                    | Fullpass                                                                                      |  |

| Cycle Type:              |         |
|--------------------------|---------|
| Case Automation<br>Type: | Manual  |
| Case State:              | Ready   |
| Feature:                 | hob     |
| Last Result              | Not Run |

### Test Case TC-802: ipk package build for image/package build Summary:

build image with ipk package format

Steps:

1. launch hob

autor nob
 autor nob
 select one "Machine", for example, qemux86
 select one image for "Base image", for example, "core-image-basic"
 a list of packages should be loaded for "image contents" and you could find some tasks are

select for "package collections" 5. click Edit->Preferences, and select ipk for "package format"

6. click "bake" button and it should generate images with ipk format

Expected Results:

build image with ipk package format

| Test Execution<br>Cycle Type: | Fullpass |
|-------------------------------|----------|
| Case Automation<br>Type:      | Manual   |
| Case State:                   | Ready    |
| Feature:                      | hob      |
| Last Result                   | Not Run  |

| Test Case TC-803                                                                                                    | Test Case TC-803: deb package build for image/package build |  |
|----------------------------------------------------------------------------------------------------|-------------------------------------------------------------|--|
| Summary:                                                                                                    |                                                             |  |
| build image with de                                                                                                    | eb package format                                           |  |
| Steps:                                                                                                    | Steps:                                                      |  |
| <ol> <li>launch hob</li> <li>select one "Machine", for example, qemux86</li> <li>select one image for "Base image", for example, "core-image-basic"</li> <li>a list of packages should be loaded for "image contents" and you could find some tasks are select for "package collections"</li> <li>click Edit-&gt;Preferences, and select deb for "package format"</li> <li>click "bake" button and it should generate images with dformat</li> </ol> |                                                             |  |
| Expected Results:                                                                                                    |                                                             |  |
| Test Execution<br>Cycle Type:                                                                                                    | Fullpass                                                    |  |
| Case Automation<br>Type:                                                                                                    | Manual                                                      |  |
| Case State:                                                                                                    | Ready                                                       |  |
| Feature:                                                                                                    | hob                                                         |  |

| Test Case TC-918                                                                                                    | Test Case TC-918: rpm package build for image/package build |  |
|----------------------------------------------------------------------------------------------------|-------------------------------------------------------------|--|
| Summary:                                                                                                    | Summary:                                                    |  |
| build image with rp                                                                                                    | m package format                                            |  |
| <u>Steps:</u>                                                                                                    | Steps:                                                      |  |
| <ol> <li>launch hob</li> <li>select one "Machine", for example, qemux86</li> <li>select one image for "Base image", for example, "core-image-basic"</li> <li>a list of packages should be loaded for "image contents" and you could find some tasks are select for "package collections"</li> <li>click Edit-&gt;Preferences, and select rpm for "package format"</li> <li>click "bake" button and it should generate images with rpm format</li> </ol> |                                                             |  |
| Expected Results:<br>build image with rp                                                                                                    | m package format                                            |  |
| Test Execution<br>Cycle Type:                                                                                                    | Fullpass                                                    |  |
| Case Automation<br>Type:                                                                                                    | Manual                                                      |  |
| Case State:                                                                                                    | Ready                                                       |  |
| Feature:                                                                                                    | hob                                                         |  |
| Last Result                                                                                                    | Not Run                                                     |  |

# 1.2 Test Suite : System & Core OS

| Test Case TC-811:                                                        | Test Case TC-811: zypper command installed and workable                                                                                   |  |
|--------------------------------------------------------------------------|----------------------------------------------------------------------------------------------------|--|
| Summary:                                                                 |                                                                                                    |  |
| check if zypper is ir                                                    | check if zypper is installed and can work                                                                                                 |  |
| Steps:                                                                   |                                                                                                    |  |
| 1. Run command "zypper", and check the output                            |                                                                                                    |  |
| Expected Results:                                                        |                                                                                                    |  |
| Command "zypper" print the list of available global options and commands |                                                                                                    |  |
| Test Execution<br>Cycle Type:                                            | Sanity                                                                                                    |  |
| Case Automation<br>Type:                                                 | Auto                                                                                                    |  |
| Case State:                                                              | Ready                                                                                                    |  |
| Feature:                                                                 | system usage                                                                                                    |  |
| target:                                                                  | qemux86_32, qemux86_64, qemuarm, qemuppc, qemumips, e-menlow, blacksand, mpc8315e-rdb, routerstationpro, crownbay, sugarbay, jasperforest |  |
| image profile:                                                           | sato, sato-sdk, lsb-sdk                                                                                                    |  |
| Last Result                                                              | Not Run                                                                                                    |  |

| Test Case TC-812              | zypper help search                                                                                                    |  |
|-------------------------------|----------------------------------------------------------------------------------------------------|--|
| Summary:                      |                                                                                                    |  |
|                               |                                                                                                    |  |
| check help option v           | vith zypper command                                                                                                    |  |
| <u>Steps:</u>                 |                                                                                                    |  |
| 1. Run "zypper help           | 1. Run "zypper help search" and check the output                                                                                          |  |
| Expected Results:             |                                                                                                    |  |
|                               |                                                                                                    |  |
| The command shou              | uld print help for the search command                                                                                                    |  |
| Test Execution<br>Cycle Type: | Sanity                                                                                                    |  |
| Case Automation<br>Type:      | Auto                                                                                                    |  |
| Case State:                   | Ready                                                                                                    |  |
| Feature:                      | system usage                                                                                                    |  |
| target:                       | qemux86_32, qemux86_64, qemuarm, qemuppc, qemumips, e-menlow, blacksand, mpc8315e-rdb, routerstationpro, crownbay, sugarbay, jasperforest |  |
| image profile:                | sato, sato-sdk, lsb-sdk                                                                                                    |  |
| Last Result                   | Not Run                                                                                                    |  |

| Test Case TC-813: zypper search package |                                                                                                    |  |
|-----------------------------------------|----------------------------------------------------------------------------------------------------|--|
| Summary:                                |                                                                                                    |  |
|                                         |                                                                                                    |  |
| search package wit                      | h zypper                                                                                                    |  |
| Steps:                                  |                                                                                                    |  |
| 1. Run "zypper sea                      | 1. Run "zypper search package_name" and check the output, for example "zypper search avahi"                                               |  |
| Expected Results:                       |                                                                                                    |  |
|                                         |                                                                                                    |  |
| The command shou                        | uld search package "avahi" is installed or not                                                                                            |  |
| Test Execution<br>Cycle Type:           | Weekly                                                                                                    |  |
| Case Automation<br>Type:                | Auto                                                                                                    |  |
| Case State:                             | Ready                                                                                                    |  |
| Feature:                                | system usage                                                                                                    |  |
| target:                                 | qemux86_32, qemux86_64, qemuarm, qemuppc, qemumips, e-menlow, blacksand, mpc8315e-rdb, routerstationpro, crownbay, sugarbay, jasperforest |  |
| image profile:                          | sato, sato-sdk, lsb-sdk                                                                                                    |  |
| Last Result                             | Not Run                                                                                                    |  |

| Test Case TC-814: zypper remove package                                             |
|-------------------------------------------------------------------------------------|
| Summary:                                                                            |
| remove package with zypper                                                          |
| <u>Steps:</u>                                                                       |
| 1. Run "zypper rm pakcage_name" and check the output, for example "zypper rm avahi" |

| Expected Results:                         |                                                                                                    |  |
|-------------------------------------------|----------------------------------------------------------------------------------------------------|--|
| The command should remove package "avahi" |                                                                                                    |  |
| Test Execution<br>Cycle Type:             | Weekly                                                                                                    |  |
| Case Automation<br>Type:                  | Manual                                                                                                    |  |
| Case State:                               | Ready                                                                                                    |  |
| Feature:                                  | system usage                                                                                                    |  |
| target:                                   | qemux86_32, qemux86_64, qemuarm, qemuppc, qemumips, e-menlow, blacksand, mpc8315e-rdb, routerstationpro, crownbay, sugarbay, jasperforest |  |
| image profile:                            | sato, sato-sdk, lsb-sdk                                                                                                    |  |
| Last Result                               | Not Run                                                                                                    |  |

# Test Case TC-815: zypper install package

Summary:

install package with zypper

Steps:

1. Set up a yum based repository on local server

2. Build out a package, which does not need any run-time dependency package, with local poky tree. For example, package "man"

3. In target system, run "zypper addrepo http://ip\_address\_of\_repository zypper\_test\_repo"

4. Run "zypper refresh" to refresh the zypper repository cache

5. Run "zypper install package\_name" and check the output, for example "zypper install man" to install package, which has no run-time dependency

### Expected Results:

The command should install package "man"

| Test Execution<br>Cycle Type: | Weekly                                                                                                    |
|-------------------------------|----------------------------------------------------------------------------------------------------|
| Case Automation<br>Type:      | Manual                                                                                                    |
| Case State:                   | Ready                                                                                                    |
| Feature:                      | system usage                                                                                                    |
| target:                       | qemux86_32, qemux86_64, qemuarm, qemuppc, qemumips, e-menlow, blacksand, mpc8315e-rdb, routerstationpro, crownbay, sugarbay, jasperforest |
| image profile:                | sato, sato-sdk, lsb-sdk                                                                                                    |
| Last Result                   | Not Run                                                                                                    |

### Test Case TC-816: zypper install dependency package

Summary:

install dependency package with zypper Steps: 1. Set up a yum based repository on local server

2. Build out a package, which does not need any run-time dependency package, with local poky tree. For example, package "mc"

3. In target system, run "zypper addrepo http://ip\_address\_of\_repository zypper\_test\_repo"

4. Run "zypper refresh" to refresh the zypper repository cache

5. Run "zypper install package\_name" and check the output, for example "zypper install mc" to install package, which needs run-time dependency packages installed also, like ncurses-terminfo. <u>Expected Results:</u>

Expedied Neodilo.

The command should install package "mc" and denpendency package ncurses-terminfo.

| Test Execution<br>Cycle Type: | Weekly                                                                                                    |
|-------------------------------|----------------------------------------------------------------------------------------------------|
| Case Automation<br>Type:      | Manual                                                                                                    |
| Case State:                   | Ready                                                                                                    |
| Feature:                      | system usage                                                                                                    |
| target:                       | qemux86_32, qemux86_64, qemuarm, qemuppc, qemumips, e-menlow, blacksand, mpc8315e-rdb, routerstationpro, crownbay, sugarbay, jasperforest |
| image profile:                | sato, sato-sdk, lsb-sdk                                                                                                    |
| Last Result                   | Not Run                                                                                                    |

### Test Case TC-817: zypper install .all packages

Summary:

install packages from all folder with zypper

Steps:

1. Set up a yum based repository on local server

2. Build out a package, which belongs to all folder, for example, xcursor-transparent-theme-dbg-0.1.1-r3.all.rpm.

3. In target system, run "zypper addrepo http://ip\_address\_of\_repository zypper\_test\_repo"

4. Run "zypper refresh" to refresh the zypper repository cache

5. Run "zypper install xcursor-transparent-theme-dbg" and check the output

Expected Results:

package install from all folder should be installed successfully with zypper

| Test Execution<br>Cycle Type: | Weekly                                                                                                    |
|-------------------------------|----------------------------------------------------------------------------------------------------|
| Case Automation<br>Type:      | Manual                                                                                                    |
| Case State:                   | Ready                                                                                                    |
| Feature:                      | system usage                                                                                                    |
| target:                       | qemux86_32, qemux86_64, qemuarm, qemuppc, qemumips, e-menlow, blacksand, mpc8315e-rdb, routerstationpro, crownbay, sugarbay, jasperforest |
| image profile:                | sato, sato-sdk, lsb-sdk                                                                                                    |
| Last Result                   | Not Run                                                                                                    |

Summary:

make sure rootfs image is built with rpm packages

Steps:

1. launch terminal

2. run command "rpm -qa", which lists all existing packages in system Expected Results:

"rpm -qa" should print all existing packages in system

|                               | 51 5 5                                                                                                    |
|-------------------------------|----------------------------------------------------------------------------------------------------|
| Test Execution<br>Cycle Type: | Sanity                                                                                                    |
| Case Automation<br>Type:      | Manual                                                                                                    |
| Case State:                   | Ready                                                                                                    |
| Feature:                      | system usage                                                                                                    |
| target:                       | qemux86_32, qemux86_64, qemuarm, qemuppc, qemumips, e-menlow, blacksand, beagleboard, mpc8315e-rdb, routerstationpro, crownbay, sugarbay, jasperforest |
| image profile:                | sato, sato-sdk, lsb-sdk                                                                                                    |
| Last Result                   | Not Run                                                                                                    |

### Test Case TC-819: rpm install package

Summary:

rpm format package can be installed <u>Steps:</u>

1. Get a RPM package(for example, avahi or powertop) from zypper repository or build one on local machine

2. Copy the package into image, run command "rpm -ivh package\_name" to install the package <u>Expected Results:</u>

RPM format package can be installed

| The monthal package can be installed |                                                                                                    |
|--------------------------------------|----------------------------------------------------------------------------------------------------|
| Test Execution<br>Cycle Type:        | Weekly                                                                                                    |
| Case Automation<br>Type:             | Manual                                                                                                    |
| Case State:                          | Ready                                                                                                    |
| Feature:                             | system usage                                                                                                    |
| target:                              | qemux86_32, qemux86_64, qemuarm, qemuppc, qemumips, e-menlow, blacksand, beagleboard, mpc8315e-rdb, routerstationpro, crownbay, sugarbay, jasperforest |
| image profile:                       | sato, sato-sdk, lsb-sdk                                                                                                    |
| Last Result                          | Not Run                                                                                                    |

# Test Case TC-820: rpm install dependency package

Summary:

rpm command should report dependency when installing package

### Steps:

1. Get a RPM package or build one on local machine, which should have run-time dependency. For example, mc RPM should depends on ncurses-terminfo

2. Run "rpm -ivh package\_name" and check the output, for example "rpm -ivh mc.rpm\*" should report the dependency on ncurses-terminfo

### Expected Results:

rpm command should report message when some RPM installation depends on other packages

| Test Execution<br>Cycle Type: | Weekly                                                                                                    |
|-------------------------------|----------------------------------------------------------------------------------------------------|
| Case Automation Type:         | Manual                                                                                                    |
| Case State:                   | Ready                                                                                                    |
| Feature:                      | system usage                                                                                                    |
| target:                       | qemux86_32, qemux86_64, qemuarm, qemuppc, qemumips, e-menlow, blacksand, beagleboard, mpc8315e-rdb, routerstationpro, crownbay, sugarbay, jasperforest |
| image profile:                | sato, sato-sdk, lsb-sdk                                                                                                    |
| Last Result                   | Not Run                                                                                                    |

| Test Case TC-821                  | : rpm remove package                                                                                                    |
|-----------------------------------|----------------------------------------------------------------------------------------------------|
| <u>Summary:</u>                   |                                                                                                    |
| rpm command car                   | remove package in system                                                                                                    |
| Steps:                            |                                                                                                    |
| 1. Launch terminal example, avahi | and run command "rpm -e package_name" to remove some package, for                                                                                      |
| Expected Results:                 |                                                                                                    |
| RPM package can                   | be removed by command rpm                                                                                                    |
| Test Execution<br>Cycle Type:     | Weekly                                                                                                    |
| Case Automation<br>Type:          | Manual                                                                                                    |
| Case State:                       | Ready                                                                                                    |
| Feature:                          | system usage                                                                                                    |
| target:                           | qemux86_32, qemux86_64, qemuarm, qemuppc, qemumips, e-menlow, blacksand, beagleboard, mpc8315e-rdb, routerstationpro, crownbay, sugarbay, jasperforest |
| image profile:                    | sato, sato-sdk, lsb-sdk                                                                                                    |

### Test Case TC-909: check rpm install/removal log file size

#### Summary:

Last Result

The case is to track log file size after rpm install/removal

Not Run

Steps:

1. After system is up, check the log file size after rpm/zypper install/removal

2. for rpm, there will be some database files under /var/lib/rpm/, named as "\_\_db.xxx" and there will

be some log files under /var/lib/rpm/log, named as "log.xxxxx". Each file will occupy about 10MB. 3. after several rpm/zypper install/removal, rpm will create several log files under /var/lib/rpm/log, which eat lots of system disk space.

### Expected Results:

| there should be some method to keep rpm log in a small size |                                                    |
|-------------------------------------------------------------|----------------------------------------------------|
| Test Execution<br>Cycle Type:                               | Weekly                                             |
| Case Automation<br>Type:                                    | Manual                                             |
| Case State:                                                 | Ready                                              |
| Feature:                                                    | system usage                                       |
| target:                                                     | qemux86_32, qemux86_64, qemuarm, qemuppc, qemumips |
| image profile:                                              | sato, sato-sdk                                     |
| Last Result                                                 | Not Run                                            |

| Test Case TC-822: boot and install from USB                                            |                                                                                                    |
|----------------------------------------------------------------------------------------|----------------------------------------------------------------------------------------------------|
| Summary:                                                                               |                                                                                                    |
| boot and install ima                                                                   | age from usb stick                                                                                                    |
| <u>Steps:</u>                                                                          |                                                                                                    |
| <ol> <li>configure device</li> <li>boot the device</li> <li>proceed through</li> </ol> | n contains live image burned<br>BIOS to firstly boot from USB if necessary<br>and select some option like "Boot and Install" from boot menu<br>default install process<br>nd reboot into new installed system. |
| Expected Results:                                                                      |                                                                                                    |
| 1. User can choose<br>option<br>2. Imstalled system                                    | e install system from usb stick onto harddisk from boot menu or command line<br>n can boot up                                                                                                    |
| Test Execution<br>Cycle Type:                                                          | Weekly                                                                                                    |
| Case Automation<br>Type:                                                               | Manual                                                                                                    |
| Case State:                                                                            | Ready                                                                                                    |
| Feature:                                                                               | installation&boot                                                                                                    |
| target:                                                                                | e-menlow, blacksand, crownbay, sugarbay, jasperforest                                                                                                    |
|                                                                                        | sato, sato-sdk, lsb-sdk                                                                                                    |
| image profile:                                                                         | Salo, Salo-Suk, ISD-Suk                                                                                                    |

 Test Case TC-823: live boot from USB

 Summary:

 live boot from USB

 Steps:

 boot live image from usb stick

 1. plugin usb which contains live image burned

 2. configure device BIOS to firstly boot from USB if necessary

 3. boot the device and select some option like "boot from usb" from boot menu

 Expected Results:

| <ol> <li>User can choose boot from live image on usb stick from boot menu or command line option</li> <li>Live image can boot up with usb stick</li> </ol> |                                                       |
|----------------------------------------------------------------------------------------------------|-------------------------------------------------------|
| Test Execution<br>Cycle Type:                                                                                                    | Weekly                                                |
| Case Automation<br>Type:                                                                                                    | Manual                                                |
| Case State:                                                                                                    | Ready                                                 |
| Feature:                                                                                                    | installation&boot                                     |
| target:                                                                                                    | e-menlow, blacksand, crownbay, sugarbay, jasperforest |
| image profile:                                                                                                    | sato, sato-sdk, lsb-sdk                               |
| Last Result                                                                                                    | Not Run                                               |

### Test Case TC-824: boot from runlevel 3 Summary: Verify that system can boot from runlevel 3 Steps: 1. Boot into system and edit /etc/inittab to make sure system enter init 3 by default ######## id:3:initdefault ######## reboot system, and press Tab to enter "grub" edit "kernel" line and add "psplash=false text" at the end Press "enter" to boot system Expected Results: system should boot to runlevel 3. **Test Execution** Weekly Cycle Type: Case Automation Manual Type: Case State: Ready Feature: installation&boot target: e-menlow, blacksand, crownbay, sugarbay, jasperforest image profile: sato, sato-sdk, lsb-sdk Last Result Not Run

| Test Case TC-825: boot from runlevel 5                                                |
|---------------------------------------------------------------------------------------|
| Summary:                                                                              |
| Verify that system can boot from runlevel 5                                           |
| Steps:                                                                                |
| 1. Boot into system and edit /etc/inittab to make sure system enter init 5 by default |

#### ########

id:5:initdefault

#### ########

2. reboot system, and press Tab to enter "grub"

- 3. edit "kernel" line and make sure no "psplash=false text" in grub cmdline
- 4. Press "enter" to boot system

Note: The test is only for sato image.

Expected Results:

system should boot to runlevel 5.

| ,                             | ,                                                     |  |
|-------------------------------|-------------------------------------------------------|--|
| Test Execution<br>Cycle Type: | Weekly                                                |  |
| Case Automation<br>Type:      | Manual                                                |  |
| Case State:                   | Ready                                                 |  |
| Feature:                      | installation&boot                                     |  |
| target:                       | e-menlow, blacksand, crownbay, sugarbay, jasperforest |  |
| image profile:                | sato, sato-sdk                                        |  |
| Last Result                   | Not Run                                               |  |

### Test Case TC-826: g++ compile in sdk image

Summary:

check if g++ can compile program in sdk image

Steps:

- 1. Boot up sdk image
- 2. check if g++ is built in
- 3. compile following program test.c "g++ test.c -o test -lm"

4. run "test" and check the output

double convert(long long l)

{ return (double)I; // or double(I) }

int

main(int argc, char \* argv[])
{

long long I = 10; double f;

f = convert(I); printf("convert: %IId => %f\n", I, f);

f = 1234.67; printf("floorf(%f) = %f\n", f, floorf(f));

| return 0;<br>}<br>########### |                                                                                                    |
|-------------------------------|----------------------------------------------------------------------------------------------------|
| Expected Results:             |                                                                                                    |
| executable binary t           | est can run without problem                                                                                                    |
| Test Execution<br>Cycle Type: | Weekly                                                                                                    |
| Case Automation Type:         | Manual                                                                                                    |
| Case State:                   | Ready                                                                                                    |
| Feature:                      | sdk                                                                                                    |
| target:                       | qemux86_32, qemux86_64, qemuarm, qemuppc, qemumips, e-menlow, blacksand, beagleboard, mpc8315e-rdb, routerstationpro, crownbay, sugarbay, jasperforest |
| image profile:                | sato-sdk, lsb-sdk                                                                                                    |
| Last Result                   | Not Run                                                                                                    |

| Test Case TC-827: gcc compile in sdk image                                                                                                    |
|----------------------------------------------------------------------------------------------------|
| Summary:                                                                                                    |
| check if gcc can compile program in sdk image                                                                                                    |
| Steps:                                                                                                    |
| <ol> <li>Boot up sdk image</li> <li>check if gcc is built in</li> <li>compile following program test.c "gcc test.c -o test -lm"</li> <li>run "test" and check the output</li> </ol> |
| test.c:<br>############<br>#include <stdio.h><br/>#include <math.h></math.h></stdio.h>                                                                                              |
| double<br>convert(long long I)<br>{                                                                                                    |
| return (double)I; // or double(I) }                                                                                                    |
| int<br>main(int argc, char * argv[])<br>{                                                                                                    |
| long long l = 10;<br>double f;                                                                                                    |
| f = convert(l);<br>printf("convert: %lld => %f\n", l, f);                                                                                                    |
| f = 1234.67;<br>printf("floorf(%f) = %f\n", f, floorf(f));<br>return 0;                                                                                                    |
| }<br>###########                                                                                                    |
| Expected Results:                                                                                                    |
| executable binary test can run without problem                                                                                                    |
| Test Execution<br>Cycle Type: Weekly                                                                                                    |

| Case Automation<br>Type: | Manual                                                                                                    |
|--------------------------|----------------------------------------------------------------------------------------------------|
| Case State:              | Ready                                                                                                    |
| Feature:                 | sdk                                                                                                    |
| target:                  | qemux86_32, qemux86_64, qemuarm, qemuppc, qemumips, e-menlow, blacksand, beagleboard, mpc8315e-rdb, routerstationpro, crownbay, sugarbay, jasperforest |
| image profile:           | sato-sdk, lsb-sdk                                                                                                    |
| Last Result              | Not Run                                                                                                    |

| Test Case TC-828                                                             | : run command make in sdk image                                                                                                    |  |
|------------------------------------------------------------------------------|----------------------------------------------------------------------------------------------------|--|
| Summary:                                                                     |                                                                                                    |  |
| abook if command                                                             | make can watk in adk image                                                                                                    |  |
|                                                                              | make can work in sdk image                                                                                                    |  |
| <u>Steps:</u>                                                                |                                                                                                    |  |
| 1. Boot up sdk ima<br>2. check if make is<br>3. run command "n<br>sdk image" |                                                                                                    |  |
| test: test.o                                                                 |                                                                                                    |  |
| gcc -o test tes                                                              | st.o -lm                                                                                                    |  |
| test.o: test.c                                                               |                                                                                                    |  |
| gcc -c test.c                                                                | gcc -c test.c                                                                                                    |  |
| Expected Results:                                                            |                                                                                                    |  |
| make command ca                                                              | n work without problem                                                                                                    |  |
| Test Execution<br>Cycle Type:                                                | Weekly                                                                                                    |  |
| Case Automation<br>Type:                                                     | Manual                                                                                                    |  |
| Case State:                                                                  | Ready                                                                                                    |  |
| Feature:                                                                     | sdk                                                                                                    |  |
| target:                                                                      | qemux86_32, qemux86_64, qemuarm, qemuppc, qemumips, e-menlow, blacksand, beagleboard, mpc8315e-rdb, routerstationpro, crownbay, sugarbay, jasperforest |  |
| image profile:                                                               | sato-sdk, lsb-sdk                                                                                                    |  |
| Last Result                                                                  | Not Run                                                                                                    |  |

# Test Case TC-829: cvs project compile in sdk image

Summary:

cvs project could be compiled in sdk image

Steps:

- 1. Download cvs project from http://ftp.gnu.org/non-gnu/cvs/source/feature/1.12.13/cvs-1.12.13.tar.bz2

- Copy cvs tarball into sdk image
   Extract the tarball and do "configure", "make" and "make install"

Expected Results:

| cvs project could be compiled successfully |                                                                                                    |
|--------------------------------------------|----------------------------------------------------------------------------------------------------|
| Test Execution<br>Cycle Type:              | Weekly                                                                                             |
| Case Automation<br>Type:                   | Manual                                                                                             |
| Case State:                                | Ready                                                                                              |
| Feature:                                   | sdk                                                                                                |
| target:                                    | e-menlow, blacksand, beagleboard, mpc8315e-rdb, routerstationpro, crownbay, sugarbay, jasperforest |
| image profile:                             | sato-sdk, lsb-sdk                                                                                  |
| Last Result                                | Not Run                                                                                            |

### Test Case TC-830: iptables project compile in sdk image

### Summary:

iptables project could be compiled in sdk image Steps:

1. Download iptables project from http://netfilter.org/projects/iptables/files/iptables-1.4.11.tar.bz2

Copy iptables tarball into sdk image
 Extract the tarball and do "configure", "make" and "make install"

### Expected Results:

iptables could be compiled successfully

| Test Execution<br>Cycle Type: | Weekly                                                                                             |
|-------------------------------|----------------------------------------------------------------------------------------------------|
| Case Automation<br>Type:      | Manual                                                                                             |
| Case State:                   | Ready                                                                                              |
| Feature:                      | sdk                                                                                                |
| target:                       | e-menlow, blacksand, beagleboard, mpc8315e-rdb, routerstationpro, crownbay, sugarbay, jasperforest |
| image profile:                | sato-sdk, lsb-sdk                                                                                  |
| Last Result                   | Not Run                                                                                            |

| Test Case TC-831:                        | sudoku-savant project compile in sdk image                                                                                                    |
|------------------------------------------|----------------------------------------------------------------------------------------------------|
| Summary:                                 |                                                                                                    |
| sudoku-savant coul                       | d be compiled in sdk image                                                                                                    |
| savant/sudoku-sava<br>2. Copy sudoku-sav | u-savant project from http://downloads.sourceforge.net/project/sudoku-<br>nt/sudoku-savant-1.3/sudoku-savant-1.3.tar.bz2<br>ant tarball into sdk image<br>I and do "configure", "make" |
| Expected Results:<br>sudoku-savant could | d be compiled successfully                                                                                                    |
| Test Execution<br>Cycle Type:            | Weekly                                                                                                    |

| Case Automation<br>Type: | Manual                                                                                             |
|--------------------------|----------------------------------------------------------------------------------------------------|
| Case State:              | Ready                                                                                              |
| Feature:                 | sdk                                                                                                |
| target:                  | e-menlow, blacksand, beagleboard, mpc8315e-rdb, routerstationpro, crownbay, sugarbay, jasperforest |
| image profile:           | sato-sdk, lsb-sdk                                                                                  |
| Last Result              | Not Run                                                                                            |

### Test Case TC-832: perl program work in image

### Summary:

A perl program could be executed and output correctly in image <u>Steps:</u>

Check if perl is installed in image and could run with "perl -v"
 Prepare a perl program like followig test.pl
 Run "perl test.pl"

######### \$a = 9.01e+21 + 0.01 - 9.01e+21; print ("the value of a is ", \$a, "\n");

\$a = 9.01e+21 - 9.01e+21 + 0.01; print ("the value of a is ", \$a, "\n"); #########

Expected Results:

The test.pl could run without problem

| Test Execution<br>Cycle Type: | Weekly                                                                                                    |
|-------------------------------|----------------------------------------------------------------------------------------------------|
| Case Automation<br>Type:      | Auto                                                                                                    |
| Case State:                   | Ready                                                                                                    |
| Feature:                      | system usage                                                                                                    |
| target:                       | qemux86_32, qemux86_64, qemuarm, qemuppc, qemumips, e-menlow, blacksand, beagleboard, mpc8315e-rdb, routerstationpro, crownbay, sugarbay, jasperforest |
| image profile:                | sato, sato-sdk, lsb-sdk                                                                                                    |
| Last Result                   | Not Run                                                                                                    |

| Test Case TC-833: shutdown system                          |
|------------------------------------------------------------|
| Summary:                                                   |
|                                                            |
| verify that system can be shutdown by command              |
| Steps:                                                     |
|                                                            |
| 1. boot system                                             |
| 2. launch terminal and run "shutdown -h now" or "poweroff" |
| Expected Results:                                          |
|                                                            |
| System can be shutdown successfully                        |

| Test Execution<br>Cycle Type: | Sanity                                                                                                    |
|-------------------------------|----------------------------------------------------------------------------------------------------|
| Case Automation<br>Type:      | Manual                                                                                                    |
| Case State:                   | Ready                                                                                                    |
| Feature:                      | system usage                                                                                                    |
| target:                       | qemux86_32, qemux86_64, qemuarm, qemuppc, qemumips, e-menlow, blacksand, mpc8315e-rdb, crownbay, sugarbay, jasperforest |
| image profile:                | sato, sato-sdk, lsb-sdk                                                                                                 |
| Last Result                   | Not Run                                                                                                    |

| Test Case TC-834              | Test Case TC-834: reboot system                                                                    |  |
|-------------------------------|----------------------------------------------------------------------------------------------------|--|
| Summary:                      | Summary:                                                                                           |  |
| vorify that avatam            | has beet by command                                                                                |  |
|                               | an boot by command                                                                                 |  |
| Steps:                        |                                                                                                    |  |
| 1. boot system                |                                                                                                    |  |
| 2. launch terminal a          | and run "reboot"                                                                                   |  |
| Expected Results:             | Expected Results:                                                                                  |  |
|                               |                                                                                                    |  |
| System can reboot             | successfully                                                                                       |  |
| Test Execution<br>Cycle Type: | Sanity                                                                                             |  |
| Case Automation<br>Type:      | Manual                                                                                             |  |
| Case State:                   | Ready                                                                                              |  |
| Feature:                      | system usage                                                                                       |  |
| target:                       | e-menlow, blacksand, beagleboard, mpc8315e-rdb, routerstationpro, crownbay, sugarbay, jasperforest |  |
| image profile:                | sato, sato-sdk, lsb-sdk                                                                            |  |
| Last Result                   | Not Run                                                                                            |  |

| Test Case TC-835: adjust date and time                                                                                                    |
|----------------------------------------------------------------------------------------------------|
| Summary:                                                                                                    |
| adjust date and time                                                                                                    |
| Steps:                                                                                                    |
| <ul> <li>1.launch terminal and run "date -R" to check current system time</li> <li>2.adjust Date&amp;Time by these commands:</li> <li>For date command from coreutils, for example the sdk image use coreutils, you should use</li> <li>following syntax:</li> <li>\$ date -s "10:00:00 20100809"</li> <li>\$ date -R</li> <li>\$ Mon, 09 Aug 2010 10:00:00 +0000</li> <li>For date command in busybox, for example the sato image use busybox, you should use following syntax:</li> <li>\$ date "080910002010"</li> <li>\$ date -R</li> <li>\$ Mon, 09 Aug 2010 10:00:00 +0000</li> <li>3. check date with "date -R" and the time shown on matchbox-panel</li> </ul> |
| Expected Results:                                                                                                    |

| System time should be adjust to what you specified |                                                                                                    |
|----------------------------------------------------|----------------------------------------------------------------------------------------------------|
| Test Execution<br>Cycle Type:                      | Weekly                                                                                             |
| Case Automation Type:                              | Auto                                                                                               |
| Case State:                                        | Ready                                                                                              |
| Feature:                                           | system usage                                                                                       |
| target:                                            | e-menlow, blacksand, beagleboard, mpc8315e-rdb, routerstationpro, crownbay, sugarbay, jasperforest |
| image profile:                                     | sato, sato-sdk, lsb-sdk                                                                            |
| Last Result                                        | Not Run                                                                                            |

### Test Case TC-836: switch among multi applications and desktop

### Summary:

switch among multi applications and desktop Steps:

1. launch several applications(like contacts, file manager)

- Idunch terminal
   switch among multi applications and desktop
   close applications

Note: The case is for sato image only.

### Expected Results:

1. user could switch among multi applications and desktop

| Test Execution<br>Cycle Type: | Fullpass                                              |
|-------------------------------|-------------------------------------------------------|
| Case Automation<br>Type:      | Manual                                                |
| Case State:                   | Ready                                                 |
| Feature:                      | system usage                                          |
| target:                       | e-menlow, blacksand, crownbay, sugarbay, jasperforest |
| image profile:                | sato, sato-sdk                                        |
| Last Result                   | Not Run                                               |

| Test Case TC-837:                                                | vncserver for target                                     |
|------------------------------------------------------------------|----------------------------------------------------------|
| Summary:                                                         |                                                          |
| <i></i>                                                          |                                                          |
| Check if vncserver                                               | setup work in target and vnc client could connect it     |
| Steps:                                                           |                                                          |
|                                                                  |                                                          |
| 1. Check if x11vnc i                                             | is installed in target                                   |
|                                                                  | 11vnc -display :0.0", check the ip address of the target |
| 3. On a client, run command "vncviewer \$ip_address_of_target:0" |                                                          |
| Expected Results:                                                |                                                          |
|                                                                  |                                                          |
| A virtual X deskton                                              | of target should be pop-up on the client                 |
| A windar A desktop                                               |                                                          |
| Test Execution<br>Cycle Type:                                    | Weekly                                                   |
|                                                                  |                                                          |

| Case Automation Type: | Manual                                                                                           |
|-----------------------|--------------------------------------------------------------------------------------------------|
| Case State:           | Ready                                                                                            |
| Feature:              | system usage                                                                                     |
| target:               | qemux86_32, qemux86_64, qemuarm, qemumips, e-menlow, blacksand, crownbay, sugarbay, jasperforest |
| image profile:        | sato, sato-sdk                                                                                   |
| Last Result           | Not Run                                                                                          |

### Test Case TC-838: file manager

### Summary:

file manager

Steps:

1.launch file manager from application panel
 view folder/file in file manager
 copy and paste folder/file in file manager

Note: The test is only for sato image

Expected Results:

1.folder and file could be listed in file browser with different display mode

| Test Execution<br>Cycle Type: | Weekly                                                |
|-------------------------------|-------------------------------------------------------|
| Case Automation<br>Type:      | Manual                                                |
| Case State:                   | Ready                                                 |
| Feature:                      | system usage                                          |
| target:                       | e-menlow, blacksand, crownbay, sugarbay, jasperforest |
| image profile:                | sato, sato-sdk                                        |
| Last Result                   | Not Run                                               |

| Test Case TC-839         | Test Case TC-839: system dmesg log check                                                                                                    |  |
|--------------------------|----------------------------------------------------------------------------------------------------|--|
| Summary:                 |                                                                                                    |  |
|                          |                                                                                                    |  |
| check if there is err    | or in dmesg after system boot up                                                                                                    |  |
| Steps:                   |                                                                                                    |  |
| 1 boot system and        | run command "dmesg"                                                                                                    |  |
|                          | run command umesy                                                                                                    |  |
| Expected Results:        |                                                                                                    |  |
|                          |                                                                                                    |  |
| No error message i       | n dmesg                                                                                                    |  |
| Test Execution           | Weekly                                                                                                    |  |
| Cycle Type:              | •                                                                                                    |  |
| Case Automation<br>Type: | Manual                                                                                                    |  |
| Case State:              | Ready                                                                                                    |  |
| Feature:                 | system usage                                                                                                    |  |
| target:                  | qemux86_32, qemux86_64, qemuarm, qemuppc, qemumips, e-menlow, blacksand, beagleboard, mpc8315e-rdb, routerstationpro, crownbay, sugarbay, jasperforest |  |

| image profile: | sato, sato-sdk, lsb-sdk |
|----------------|-------------------------|
| Last Result    | Not Run                 |

| Test Case TC-840                    | Test Case TC-840: usb mount                                                                        |  |
|-------------------------------------|----------------------------------------------------------------------------------------------------|--|
| Summary:                            |                                                                                                    |  |
| verify that system of               | can mount plugged usb automatically                                                                |  |
| <u>Steps:</u>                       |                                                                                                    |  |
| 1. boot system<br>2. plug usb stick |                                                                                                    |  |
| Expected Results:                   |                                                                                                    |  |
| 1. system notify that               | at usb stick is accessible                                                                         |  |
| Test Execution<br>Cycle Type:       | Weekly                                                                                             |  |
| Case Automation Type:               | Manual                                                                                             |  |
| Case State:                         | Ready                                                                                              |  |
| Feature:                            | system usage                                                                                       |  |
| target:                             | e-menlow, blacksand, beagleboard, mpc8315e-rdb, routerstationpro, crownbay, sugarbay, jasperforest |  |
| image profile:                      | sato, sato-sdk, lsb-sdk                                                                            |  |
| Last Result                         | Not Run                                                                                            |  |

| Test Case TC-841: usb read files                                                                              |                                                                                                    |  |  |
|----------------------------------------------------------------------------------------------------|----------------------------------------------------------------------------------------------------|--|--|
| Summary:                                                                                                    |                                                                                                    |  |  |
| verify that system of                                                                                         | can read files from usb                                                                            |  |  |
| Steps:                                                                                                    |                                                                                                    |  |  |
| <ol> <li>boot system</li> <li>plug usb stick</li> <li>view files in usb</li> <li>copy some files f</li> </ol> | by file browser<br>from usb to local hardware                                                      |  |  |
| Expected Results:                                                                                             | Expected Results:                                                                                  |  |  |
| 1. view/copy succe                                                                                            | essfully                                                                                           |  |  |
| Test Execution<br>Cycle Type:                                                                                 | Weekly                                                                                             |  |  |
| Case Automation<br>Type:                                                                                      | Manual                                                                                             |  |  |
| Case State:                                                                                                   | Ready                                                                                              |  |  |
| Feature:                                                                                                    | system usage                                                                                       |  |  |
| target:                                                                                                    | e-menlow, blacksand, beagleboard, mpc8315e-rdb, routerstationpro, crownbay, sugarbay, jasperforest |  |  |
| image profile:                                                                                                | sato, sato-sdk, lsb-sdk                                                                            |  |  |
| Last Result                                                                                                   | Not Run                                                                                            |  |  |

| Summary:                                                            |                                                                                                    |
|---------------------------------------------------------------------|----------------------------------------------------------------------------------------------------|
| verify that system of                                               | can unmout usb automically                                                                         |
| Steps:                                                              |                                                                                                    |
|                                                                     |                                                                                                    |
| 1. boot system                                                      |                                                                                                    |
| <ol> <li>2. plug usb stick</li> <li>3. view files in usb</li> </ol> | by file browser                                                                                    |
| 4.unplug usb                                                        |                                                                                                    |
| Expected Results:                                                   |                                                                                                    |
|                                                                     |                                                                                                    |
| 1. usb direcoty in fi                                               | le browser automatically missed                                                                    |
| Test Execution<br>Cycle Type:                                       | Weekly                                                                                             |
| Case Automation<br>Type:                                            | Manual                                                                                             |
| Case State:                                                         | Ready                                                                                              |
| Feature:                                                            | system usage                                                                                       |
| target:                                                             | e-menlow, blacksand, beagleboard, mpc8315e-rdb, routerstationpro, crownbay, sugarbay, jasperforest |
| image profile:                                                      | sato, sato-sdk, lsb-sdk                                                                            |
| Last Result                                                         | Not Run                                                                                            |

| Test Case TC-843: usb write files                                                                                        |                                                                                                    |  |
|----------------------------------------------------------------------------------------------------|----------------------------------------------------------------------------------------------------|--|
| Summary:                                                                                                    |                                                                                                    |  |
| verify that system of                                                                                                    | can write files to usb                                                                             |  |
| <u>Steps:</u>                                                                                                    |                                                                                                    |  |
| <ol> <li>boot system</li> <li>plug usb stick</li> <li>create files in us</li> <li>copy some files files files</li> </ol> | b<br>rom local hardware to usb                                                                     |  |
| Expected Results:                                                                                                    |                                                                                                    |  |
| 1. create/copy succ                                                                                                    | cessfully                                                                                          |  |
| Test Execution<br>Cycle Type:                                                                                            | Weekly                                                                                             |  |
| Case Automation<br>Type:                                                                                                 | Manual                                                                                             |  |
| Case State:                                                                                                    | Ready                                                                                              |  |
| Feature:                                                                                                    | system usage                                                                                       |  |
| target:                                                                                                    | e-menlow, blacksand, beagleboard, mpc8315e-rdb, routerstationpro, crownbay, sugarbay, jasperforest |  |
| image profile:                                                                                                    | sato, sato-sdk, lsb-sdk                                                                            |  |
| Last Result                                                                                                    | Not Run                                                                                            |  |

### Test Case TC-844: file copy by scp

Summary:

check if file can be copied from remote machine to device by scp <u>Steps:</u> 1. check avahi is install and started

2. get system IP and try "scp file \$IP:/home/root" from remote machine (file >= 500M for real HW, file>=5M for QEMU)

### Expected Results:

File can be copied from remote machine to device by scp

| The car be copied from remote machine to device by sep |                                                                                                    |
|--------------------------------------------------------|----------------------------------------------------------------------------------------------------|
| Test Execution<br>Cycle Type:                          | Sanity                                                                                                    |
| Case Automation Type:                                  | Auto                                                                                                    |
| Case State:                                            | Ready                                                                                                    |
| Feature:                                               | connectivity                                                                                                    |
| target:                                                | qemux86_32, qemux86_64, qemuarm, qemuppc, qemumips, e-menlow, blacksand, mpc8315e-rdb, routerstationpro, crownbay, sugarbay, jasperforest |
| image profile:                                         | sato, sato-sdk, lsb-sdk                                                                                                    |
| Last Result                                            | Not Run                                                                                                    |

| Test Case TC-845: connman launch after boot                  |                                                                                                    |
|--------------------------------------------------------------|----------------------------------------------------------------------------------------------------|
| Summary:                                                     |                                                                                                    |
| After system boote                                           | ed, the connmand daemon should be launched                                                                                                |
| <u>Steps:</u>                                                |                                                                                                    |
| 1. boot system<br>2. "ps  grep connm<br>3. check if there is | and"<br>a thread named connmand in background                                                                                             |
| Expected Results:                                            |                                                                                                    |
| There should be or                                           | ne thread named connmand in background                                                                                                    |
| Test Execution<br>Cycle Type:                                | Weekly                                                                                                    |
| Case Automation<br>Type:                                     | Manual                                                                                                    |
| Case State:                                                  | Ready                                                                                                    |
| Feature:                                                     | connectivity                                                                                                    |
| target:                                                      | qemux86_32, qemux86_64, qemuarm, qemuppc, qemumips, e-menlow, blacksand, mpc8315e-rdb, routerstationpro, crownbay, sugarbay, jasperforest |
| image profile:                                               | sato, sato-sdk                                                                                                    |
| Last Result                                                  | Not Run                                                                                                    |

### Test Case TC-846: ethernet enabled in connman

### Summary:

After system boot, ethernet can get IP address with connman Steps:

1. boot system with network cable plugged in

"ps |grep connmand" if connmand is started
 "ifconfig" check ethernet could get IP address and ping the address from remote machine

### Expected Results:

| Ethernet interface of         | Ethernet interface can get IP via connman                                                                                                 |  |
|-------------------------------|----------------------------------------------------------------------------------------------------|--|
| Test Execution<br>Cycle Type: | Weekly                                                                                                    |  |
| Case Automation<br>Type:      | Manual                                                                                                    |  |
| Case State:                   | Ready                                                                                                    |  |
| Feature:                      | connectivity                                                                                                    |  |
| target:                       | qemux86_32, qemux86_64, qemuarm, qemuppc, qemumips, e-menlow, blacksand, mpc8315e-rdb, routerstationpro, crownbay, sugarbay, jasperforest |  |
| image profile:                | sato, sato-sdk                                                                                                    |  |
| Last Result                   | Not Run                                                                                                    |  |

| Test Case TC-847: only one connmand in background |                                                                                                    |  |
|---------------------------------------------------|----------------------------------------------------------------------------------------------------|--|
| <u>Summary:</u>                                   |                                                                                                    |  |
| there should be no                                | more than one connmand in background                                                                                                    |  |
| <u>Steps:</u>                                     |                                                                                                    |  |
| 4. run command "c                                 | hould be in background                                                                                                    |  |
| Expected Results:                                 |                                                                                                    |  |
| There will be only o                              | one connmand instance in background                                                                                                    |  |
| Test Execution<br>Cycle Type:                     | Weekly                                                                                                    |  |
| Case Automation<br>Type:                          | Manual                                                                                                    |  |
| Case State:                                       | Ready                                                                                                    |  |
| Feature:                                          | connectivity                                                                                                    |  |
| target:                                           | qemux86_32, qemux86_64, qemuarm, qemuppc, qemumips, e-menlow, blacksand, mpc8315e-rdb, routerstationpro, crownbay, sugarbay, jasperforest |  |
| image profile:                                    | sato, sato-sdk                                                                                                    |  |
| Last Result                                       | Not Run                                                                                                    |  |

| Test Case TC-848: remote access by ssh                       |                                                           |
|--------------------------------------------------------------|-----------------------------------------------------------|
| Summary:                                                     |                                                           |
| check if the device                                          | can be accessed remotely by ssh                           |
| <u>Steps:</u><br>1. check avahi is in<br>2. get system IP an | stall and started<br>d try "ssh \$IP" from remote machine |
| Expected Results:<br>it is ok to access sy                   | rstem by ssh from remote machine                          |
| Test Execution<br>Cycle Type:                                | Sanity                                                    |
| Case Automation                                              | Auto                                                      |

| Type:          |                                                                                                    |
|----------------|----------------------------------------------------------------------------------------------------|
| Case State:    | Ready                                                                                                    |
| Feature:       | connectivity                                                                                                    |
| target:        | qemux86_32, qemux86_64, qemuarm, qemuppc, qemumips, e-menlow, blacksand, mpc8315e-rdb, routerstationpro, crownbay, sugarbay, jasperforest |
| image profile: | sato, sato-sdk, lsb-sdk                                                                                                    |
| Last Result    | Not Run                                                                                                    |

| Test Case TC-849                    | : ethernet static ip set in connman                                               |  |
|-------------------------------------|-----------------------------------------------------------------------------------|--|
| Summary:                            |                                                                                   |  |
| we could get static                 | ip for ethernet in connman                                                        |  |
|                                     |                                                                                   |  |
| <u>Steps:</u>                       |                                                                                   |  |
| 1. launch connman                   | -properities                                                                      |  |
| 2. choose ethernet<br>as following: | device and set static ip for it. For example, in our internal network, we can set |  |
| ip address: 10.239                  | 48.xxx                                                                            |  |
| Broadcast: 10.239.48.255            |                                                                                   |  |
| Mask: 255.255.255.0                 |                                                                                   |  |
| Expected Results:                   |                                                                                   |  |
| we can set static ip                | for ethernet device                                                               |  |
| Test Execution<br>Cycle Type:       | Fullpass                                                                          |  |
| Case Automation<br>Type:            | Manual                                                                            |  |
| Case State:                         | Ready                                                                             |  |
| Feature:                            | connectivity                                                                      |  |
| target:                             | e-menlow, blacksand, crownbay, sugarbay, jasperforest                             |  |
| image profile:                      | sato-sdk                                                                          |  |
| Last Result                         | Not Run                                                                           |  |

| Test Case TC-850:                        | ethernet get IP in connman via DHCP                                                                                                    |
|------------------------------------------|----------------------------------------------------------------------------------------------------|
| Summary:                                 |                                                                                                    |
| ethernet device can                      | get IP in connman via DHCP                                                                                                    |
| Steps:                                   |                                                                                                    |
| 2. Check if ethernet<br>3. Choose DHCP m | thernet device in connman<br>device can work with static IP<br>lethod for ethernet device<br>f ethernet device get IP address via DHCP |
| Expected Results:                        |                                                                                                    |
| Ethernet device car                      | n get dynamic IP address via DHCP in connman                                                                                           |
| Test Execution<br>Cycle Type:            | Fullpass                                                                                                    |

| Case Automation<br>Type: | Manual                                                |
|--------------------------|-------------------------------------------------------|
| Case State:              | Ready                                                 |
| Feature:                 | connectivity                                          |
| target:                  | e-menlow, blacksand, crownbay, sugarbay, jasperforest |
| image profile:           | sato-sdk                                              |
| Last Result              | Not Run                                               |

## Test Case TC-851: connman offline mode in connman-gnome Summary:

change offline mode in comman-gnome can make all connection off <u>Steps:</u>

1. Launch connman-properties after system booting

2. choose "offline mode" and check the connection of all network interfaces Expected Results:

All connection should be off after clicking "offline mode"

| Test Execution<br>Cycle Type: | Weekly                                                                                           |
|-------------------------------|--------------------------------------------------------------------------------------------------|
| Case Automation<br>Type:      | Manual                                                                                           |
| Case State:                   | Ready                                                                                            |
| Feature:                      | connectivity                                                                                     |
| target:                       | qemux86_32, qemux86_64, qemuarm, qemumips, e-menlow, blacksand, crownbay, sugarbay, jasperforest |
| image profile:                | sato, sato-sdk                                                                                   |
| Last Result                   | Not Run                                                                                          |

| Test Case TC-852: X server can start up with runlevel 5 boot    |                                                                                                  |
|-----------------------------------------------------------------|--------------------------------------------------------------------------------------------------|
| Summary:                                                        |                                                                                                  |
| check if X server can work well after system runlevel 5 booting |                                                                                                  |
| Steps:                                                          |                                                                                                  |
| 1. boot up system with default runlevel                         |                                                                                                  |
| Expected Results:                                               |                                                                                                  |
| X server can start up well and desktop display has no problem   |                                                                                                  |
| Test Execution<br>Cycle Type:                                   | Sanity                                                                                           |
| Case Automation Type:                                           | Auto                                                                                             |
| Case State:                                                     | Ready                                                                                            |
| Feature:                                                        | graphics                                                                                         |
| target:                                                         | qemux86_32, qemux86_64, qemuarm, qemumips, e-menlow, blacksand, crownbay, sugarbay, jasperforest |
| image profile:                                                  | sato, sato-sdk                                                                                   |
| Last Result                                                     | Not Run                                                                                          |

#### Test Case TC-853: qt application quicky

#### Summary:

quicky is a simple note-taking application with Wiki-style syntax and behaviour <u>Steps:</u>

launch quicky and write something in quicky

#### Expected Results:

http://qt-apps.org/content/show.php/Quicky?content=80325

| Test Execution<br>Cycle Type: | Weekly                                                |
|-------------------------------|-------------------------------------------------------|
| Case Automation<br>Type:      | Manual                                                |
| Case State:                   | Ready                                                 |
| Feature:                      | graphics                                              |
| target:                       | e-menlow, blacksand, crownbay, sugarbay, jasperforest |
| image profile:                | sato-sdk                                              |
| Last Result                   | Not Run                                               |

#### Test Case TC-854: standby

#### Summary:

system can enter standby and resume from standby

#### Steps:

1. boot system and launch terminal; check output of "date" and launch script "continue.sh"

2. echo "mem" > /sys/power/state

- 3. After system go into S3 mode, move mouse or press any key to make it resume
- 4. Check "date" and script "continue.sh"
- 5. Check if application in X can work as normal

continue.sh as below:

Expected Results:

screen should resume back and script can run continuously

| Test Execution<br>Cycle Type: | Weekly       |
|-------------------------------|--------------|
| Case Automation<br>Type:      | Manual       |
| Case State:                   | Ready        |
| Feature:                      | system usage |

| target:        | e-menlow, blacksand, crownbay, sugarbay, jasperforest |
|----------------|-------------------------------------------------------|
| image profile: | sato-sdk                                              |
| Last Result    | Not Run                                               |

# Test Case TC-907: check CPU utilization after standby

Summary:

check CPU utilization after standby Steps:

1. Start up system

2. run "top" command and check if there is any process eating CPU time

3. make system into standby and resume it

4. run "top" command and check if there is any difference with the data before standby

#### Expected Results:

There should be no big difference before/after standby with "top"

| Test Execution<br>Cycle Type: | Fullpass           |
|-------------------------------|--------------------|
| Case Automation<br>Type:      | Manual             |
| Case State:                   | Ready              |
| Feature:                      | system usage       |
| target:                       | crownbay, sugarbay |
| image profile:                | sato, sato-sdk     |
| Last Result                   | Not Run            |

# Test Case TC-855: Test if LAN device works well after resume from suspend state <u>Summary:</u>

<u>ouriniary.</u>

Test if LAN device works well after resume from suspend state.

Steps:

- 1. boot system and launch terminal
- 2. echo "mem" > /sys/power/state
- 3. After system go into S3 mode, move mouse or press any key to make it resume

4. check ping status

Expected Results:

ping should always work before/after standby

| Test Execution<br>Cycle Type: | Fullpass                                              |
|-------------------------------|-------------------------------------------------------|
| Case Automation<br>Type:      | Manual                                                |
| Case State:                   | Ready                                                 |
| Feature:                      | system usage                                          |
| target:                       | e-menlow, blacksand, crownbay, sugarbay, jasperforest |
| image profile:                | sato-sdk                                              |
| Last Result                   | Not Run                                               |

#### Test Case TC-856: Test if usb hid device works well after resume from suspend state Summary:

Test if usb hid device works well after resume from suspend state.

#### Steps:

1. boot system and launch terminal

- 2. echo "mem" > /sys/power/state
   3. After system go into S3 mode, move mouse or press any key to make it resume
- 4. check usb mouse and keyboard

#### Expected Results:

| usb mouse and keyboard should work |                                                       |
|------------------------------------|-------------------------------------------------------|
| Test Execution<br>Cycle Type:      | Fullpass                                              |
| Case Automation<br>Type:           | Manual                                                |
| Case State:                        | Ready                                                 |
| Feature:                           | system usage                                          |
| target:                            | e-menlow, blacksand, crownbay, sugarbay, jasperforest |
| image profile:                     | sato-sdk                                              |
| Last Result                        | Not Run                                               |

| Test Case TC-895              | : disk space check                                                                                       |
|-------------------------------|----------------------------------------------------------------------------------------------------|
| Summary:                      |                                                                                                    |
| There should be er            | nough disk space for QEMU rootfs                                                                         |
| Steps:                        |                                                                                                    |
| 2. Check the output           | argets(with rootfs.ext3 file)<br>It of command df<br>Ian 5M disk space available, we assume it a failure |
| Expected Results:             |                                                                                                    |
| There should be er            | nough disk space for QEMU targets                                                                        |
| Test Execution<br>Cycle Type: | Weekly                                                                                                   |
| Case Automation Type:         | Manual                                                                                                   |
| Case State:                   | Ready                                                                                                    |
| Feature:                      | system usage                                                                                             |
| target:                       | qemux86_32, qemux86_64, qemuarm, qemuppc, qemumips                                                       |
| image profile:                | sato, sato-sdk                                                                                           |
| Last Result                   | Not Run                                                                                                  |

Test Case TC-896: click terminal icon on X desktop Summary:

terminal icon should work without problem on X desktop Steps:

1. After system launch and X start up, click terminal icon on desktop

| 2. Check if only one          | e terminal window launched and no other problem met                                                                |
|-------------------------------|----------------------------------------------------------------------------------------------------|
| Expected Results:             |                                                                                                    |
| there should be no            | problem after launching terminal                                                                                   |
| Test Execution<br>Cycle Type: | Weekly                                                                                                    |
| Case Automation<br>Type:      | Manual                                                                                                    |
| Case State:                   | Ready                                                                                                    |
| Feature:                      | system usage                                                                                                    |
| target:                       | qemux86_32, qemux86_64, qemuarm, qemumips, e-menlow, blacksand, mpc8315e-rdb, routerstationpro, crownbay, sugarbay |
| image profile:                | sato, sato-sdk                                                                                                    |
| Last Result                   | Not Run                                                                                                    |

| Test Case TC-897                           | : Add multiple files in music player                    |
|--------------------------------------------|---------------------------------------------------------|
| Summary:                                   |                                                         |
| music player shoul                         | d be no problem when adding multiple files at same time |
| Steps:                                     |                                                         |
| 1. Launch music pl<br>2. Add multiple file | ayer<br>s(5 files) in music player at same time         |
| Expected Results:                          |                                                         |
| music player shoul                         | d be OK with this action                                |
| Test Execution<br>Cycle Type:              | Weekly                                                  |
| Case Automation<br>Type:                   | Manual                                                  |
| Case State:                                | Ready                                                   |
| Feature:                                   | system usage                                            |
| target:                                    | e-menlow, blacksand, crownbay, sugarbay                 |
| image profile:                             | sato-sdk                                                |
| Last Result                                | Not Run                                                 |

| Test Case TC-898   | : system shutdown with UNFS |
|--------------------|-----------------------------|
| Summary:           |                             |
|                    |                             |
| system shutdown v  | vith UNFS should work       |
| Steps:             |                             |
|                    |                             |
| 1. Use UNFS to sta | art QEMU targets            |
| 2. Run shutdown in | I QEMU targets              |
| Expected Results:  |                             |
|                    |                             |
| QEMU shutdown w    | vith UNFS should work       |
| Test Execution     |                             |
| Cycle Type:        | Weekly                      |
| Case Automation    | Manual                      |
| Type:              | IVIAIIUAI                   |

| Case State:    | Ready                                              |
|----------------|----------------------------------------------------|
| Feature:       | sdk                                                |
| target:        | qemux86_32, qemux86_64, qemuarm, qemuppc, qemumips |
| image profile: | sato, sato-sdk                                     |
| Last Result    | Not Run                                            |

| Test Case TC-899                                                                    | : no connman-gnome icon on desktop                                                                                 |
|-------------------------------------------------------------------------------------|----------------------------------------------------------------------------------------------------|
| Summary:                                                                            |                                                                                                    |
| there should be no                                                                  | connman-gnome icon on desktop                                                                                      |
| <u>Steps:</u>                                                                       |                                                                                                    |
| <ol> <li>Launch sato ima</li> <li>There should be<br/>invoked by toolbar</li> </ol> | no connman-gnome icon on desktop, and connman-properties should be only                                            |
| Expected Results:                                                                   |                                                                                                    |
| There should be no invoked by toolbar                                               | o connman-gnome icon on desktop, and connman-properties should be only                                             |
| Test Execution<br>Cycle Type:                                                       | Weekly                                                                                                    |
| Case Automation<br>Type:                                                            | Manual                                                                                                    |
| Case State:                                                                         | Ready                                                                                                    |
| Feature:                                                                            | system usage                                                                                                    |
| target:                                                                             | qemux86_32, qemux86_64, qemuarm, qemumips, e-menlow, blacksand, mpc8315e-rdb, routerstationpro, crownbay, sugarbay |
| image profile:                                                                      | sato, sato-sdk                                                                                                    |
| 0 1                                                                                 |                                                                                                    |

#### Test Case TC-900: application contacts should work

#### Summary:

application contacts should work without problem Steps:

Make sure X is started up
 Check if there is "contacts" icon on desktop and run it
 Check if there is any error by checking the output of this action and dmesg log

Expected Results:

"contacts" launch should not cause any error

|                               | ,                                                                                                    |
|-------------------------------|----------------------------------------------------------------------------------------------------|
| Test Execution<br>Cycle Type: | Weekly                                                                                                    |
| Case Automation<br>Type:      | Manual                                                                                                    |
| Case State:                   | Ready                                                                                                    |
| Feature:                      | system usage                                                                                                    |
| target:                       | qemux86_32, qemux86_64, qemuarm, qemumips, e-menlow, blacksand, mpc8315e-rdb, routerstationpro, crownbay, sugarbay |
| image profile:                | sato, sato-sdk                                                                                                    |
| Last Result                   | Not Run                                                                                                    |

| Test Case TC-902              | : x11vnc icon click for target                                                                                         |
|-------------------------------|----------------------------------------------------------------------------------------------------|
| Summary:                      |                                                                                                    |
|                               |                                                                                                    |
| Check if vncserver            | could work in target by clicking x11vnc icon                                                                           |
| Steps:                        |                                                                                                    |
| 2. Click the x11vnc           | a x11vnc icon in target<br>icon and check the ip address of the target<br>command "vncviewer \$ip_address_of_target:0" |
| Expected Results:             |                                                                                                    |
|                               |                                                                                                    |
| A virtual X desktop           | of target should be pop-up on the client                                                                               |
| Test Execution<br>Cycle Type: | Weekly                                                                                                    |
| Case Automation<br>Type:      | Manual                                                                                                    |
| Case State:                   | Ready                                                                                                    |
| Feature:                      | system usage                                                                                                    |
| target:                       | qemux86_32, qemux86_64, qemuarm, qemumips, e-menlow, blacksand, crownbay, sugarbay                                     |
| image profile:                | sato, sato-sdk                                                                                                    |
| Last Result                   | Not Run                                                                                                    |

| Test Case TC-908              | : RTLDLIST path check for Idd command                                                                                                    |
|-------------------------------|----------------------------------------------------------------------------------------------------|
| Summary:                      |                                                                                                    |
| check if the file set         | in RTLDLIST is valid                                                                                                    |
| <u>Steps:</u>                 |                                                                                                    |
|                               | up, check if the RTLDLIST variable in Idd command<br>in RTLDLIST should be valid                                                                       |
| Expected Results:             |                                                                                                    |
| check if the file set         | in RTLDLIST is valid                                                                                                    |
| Test Execution<br>Cycle Type: | Weekly                                                                                                    |
| Case Automation<br>Type:      | Manual                                                                                                    |
| Case State:                   | Ready                                                                                                    |
| Feature:                      | system usage                                                                                                    |
| target:                       | qemux86_32, qemux86_64, qemuarm, qemuppc, qemumips, e-menlow, blacksand, beagleboard, mpc8315e-rdb, routerstationpro, crownbay, sugarbay, jasperforest |
| image profile:                | sato-sdk                                                                                                    |
| Last Result                   | Not Run                                                                                                    |

# Test Case TC-910: check bash in image

Summary:

check if bash exists in image

#### Steps:

1. After system is up, check if bash command exists Expected Results:

| bash command sho              | ould exist in image                                                                                                    |
|-------------------------------|----------------------------------------------------------------------------------------------------|
| Test Execution<br>Cycle Type: | Weekly                                                                                                    |
| Case Automation<br>Type:      | Manual                                                                                                    |
| Case State:                   | Ready                                                                                                    |
| Feature:                      | system usage                                                                                                    |
| target:                       | qemux86_32, qemux86_64, qemuarm, qemuppc, qemumips, e-menlow, blacksand, beagleboard, mpc8315e-rdb, routerstationpro, crownbay, sugarbay, jasperforest |
| image profile:                | sato, sato-sdk, lsb-sdk                                                                                                    |
| Last Result                   | Not Run                                                                                                    |

| Test Case TC-911              | : "Install/Remove Software" icon should work          |
|-------------------------------|-------------------------------------------------------|
| Summary:                      |                                                       |
|                               |                                                       |
| "Install/Remove So            | ftware" icon should work                              |
| Steps:                        |                                                       |
| 1. After system is u          | p, check if "Install/Remove Software" icon could work |
| Expected Results:             |                                                       |
|                               |                                                       |
| "Install/Remove So            | ftware" icon should work                              |
| Test Execution<br>Cycle Type: | Weekly                                                |
| Case Automation<br>Type:      | Manual                                                |
| Case State:                   | Ready                                                 |
| Feature:                      | system usage                                          |
| target:                       | qemux86_32, qemux86_64, qemuarm, qemumips             |
| image profile:                | sato, sato-sdk                                        |
| Last Result                   | Not Run                                               |

# 1.3 Test Suite : ADT

# Test Case TC-857: gcc from ADT toolchain can build c program

Summary:

gcc from ADT toolchain can build c program and run with qemu-\${ARCH} command or in target image <u>Steps:</u>

1. Install toolchain tarball and setup cross compile environment 2. compile following program test.c "\${CC} test.c -o test -cc -lm" 3. run "test" with gemu-\${ARCH} or run it into corresponding target image and check the output Note: Currently, only i586\_i586, x86-64\_x86-64 and i586\_\$X(x is mips, arm and ppc) toolchain tarballs are covered in testing. ######### #include <stdio.h> #include <math.h> double convert(long long I) { return (double)I; // or double(I) } int main(int argc, char \* argv[]) long long I = 10; double f; f = convert(l); printf("convert: %IId => %f\n", I, f); f = 1234.67; printf("floorf(%f) = %f\n", f, floorf(f)); return 0; , ########## Expected Results: executable binary test can run without problem **Test Execution** Sanity Cycle Type: **Case Automation** Auto Type: Case State: Ready Feature: sdk target: build\_system image profile: Last Result Not Run

#### Test Case TC-858: g++ from ADT toolchain can build c program

#### Summary:

g++ from ADT toolchain can build c program and run with qemu-\${ARCH} command or in target image

#### Steps:

1. Install toolchain tarball and setup cross compile environment

2. compile following program test.c "\${CXX} test.c -o test -cc++ -lm"

3. run "test" with gemu-\${ARCH} or run it in corresponding target image and check the output

Note: Currently, only i586\_i586, x86-64\_x86-64 and i586\_\$X(x is mips, arm and ppc) toolchain

tarballs are covered in testing. ######### #include <stdio.h> #include <math.h> double convert(long long I) { return (double)I; // or double(I) } int main(int argc, char \* argv[]) long long I = 10; double f; f = convert(I);printf("convert: %IId => %f\n", I, f); f = 1234.67; printf("floorf(%f) = %f\n", f, floorf(f)); return 0; , ########## Expected Results: executable binary test can run without problem **Test Execution** Sanity Cycle Type: **Case Automation** Auto Type: Case State: Ready Feature: sdk target: build\_system image profile: Last Result Not Run

# Summary: ADT toolchain could build cvs project Steps: 1. Install toolchain tarball and setup cross compile environment 2. Download cvs project, http://ftp.gnu.org/non-gnu/cvs/source/feature/1.12.13/cvs-1.12.13.tar.bz2 3. With the cross compile environment, run "./configure \${CONFIGURE\_FLAGS}", "make", "make install DESTDIR=/opt/tmp"

Note: Currently, only i586\_i586, x86-64\_x86-64 and i586\_\$X(x is mips, arm and ppc) toolchain tarballs are covered in testing.

#### Expected Results:

cvs project could be compiled successfully with ADT toolchain

| Test Execution | Maakh  |
|----------------|--------|
| Cycle Type:    | Weekly |

| Case Automation Type: | Manual       |
|-----------------------|--------------|
| Case State:           | Ready        |
| Feature:              | sdk          |
| target:               | build_system |
| image profile:        | lsb-sdk      |
| Last Result           | Not Run      |

#### Test Case TC-860: ADT toolchain could build iptables project Summary:

iptables project could be compiled with ADT toolchain

Steps:

1. Install toolchain tarball and setup cross compile environment

Download iptables project, http://netfilter.org/projects/iptables/files/iptables-1.4.11.tar.bz2
 With the cross compile environment, run "./configure \${CONFIGURE\_FLAGS}", "make", "make install DESTDIR=/opt/tmp"

Note: Currently, only i586\_i586, x86-64\_x86-64 and i586\_\$X(x is mips, arm and ppc) toolchain tarballs are covered in testing.

#### Expected Results:

iptables could be compiled successfully

| Test Execution Cycle Type: | Weekly       |
|----------------------------|--------------|
| Case Automation Type:      | Manual       |
| Case State:                | Ready        |
| Feature:                   | sdk          |
| target:                    | build_system |
| image profile:             | lsb-sdk      |
| Last Result                | Not Run      |

# Test Case TC-861: ADT toolchain could build sudoku-savant project

Summary:

sudoku-savant could be compiled with ADT toolchain

Steps:

1. Install toolchain tarball and setup cross compile environment

2. Download sudoku-savant project, http://downloads.sourceforge.net/project/sudoku-

savant/sudoku-savant/sudoku-savant-1.3/sudoku-savant-1.3.tar.bz2

3. With the cross compile environment, run "./configure \${CONFIGURE\_FLAGS}", "make", "make install DESTDIR=/opt/tmp"

Note: Currently, only i586\_i586, x86-64\_x86-64 and i586\_\$X(x is mips, arm and ppc) toolchain tarballs are covered in testing.

| Expected Results:        |                       |
|--------------------------|-----------------------|
|                          |                       |
| sudoku-savant could be c | compiled successfully |
|                          |                       |
| Test Execution Cycle     | Weekly                |
| Туре:                    | WEEKIY                |
|                          |                       |

| Case Automation Type: | Manual       |
|-----------------------|--------------|
| Case State:           | Ready        |
| Feature:              | sdk          |
| target:               | build_system |
| image profile:        | lsb-sdk      |
| Last Result           | Not Run      |

|                      | • • • •                                                                                                    |
|----------------------|----------------------------------------------------------------------------------------------------|
| Test Case TC-862     | : unfs support for gemu target                                                                             |
| Summary:             |                                                                                                    |
|                      |                                                                                                    |
| Check if unfs works  | s for qemu target                                                                                          |
| Steps:               |                                                                                                    |
|                      |                                                                                                    |
| 1. Prepare a *rootfs | s.tar.bz2 image                                                                                            |
|                      | under poky directory as <rootfs-dir>, for example poky/temp</rootfs-dir>                                   |
|                      | runqemu-extract-sdk *rootfs.tar.bz2 poky/temp"<br>runqemu nfs <kernel> <rootfs-dir>"</rootfs-dir></kernel> |
|                      |                                                                                                    |
| Expected Results:    |                                                                                                    |
|                      |                                                                                                    |
|                      | d be started with unfs                                                                                     |
| Test Execution       | Weekly                                                                                                    |
| Cycle Type:          |                                                                                                    |
| Case Automation      | Manual                                                                                                    |
| Type:                |                                                                                                    |
| Case State:          | Ready                                                                                                    |
| Feature:             | sdk                                                                                                    |
| target:              | qemux86_32, qemux86_64, qemuarm, qemuppc, qemumips                                                         |
| image profile:       | sato, sato-sdk, lsb-sdk                                                                                    |
| Last Result          | Not Run                                                                                                    |

# 1.4 Test Suite : Stress

| Test Case TC-863: cras                                     | Test Case TC-863: crashme for stress         |  |  |
|------------------------------------------------------------|----------------------------------------------|--|--|
| Summary:                                                   |                                              |  |  |
|                                                            |                                              |  |  |
| Run crashme in real hard                                   | Jware for stress testing                     |  |  |
| Steps:                                                     |                                              |  |  |
|                                                            |                                              |  |  |
| 1. Get crashme from http                                   | ://people.delphiforums.com/gjc/crashme.html  |  |  |
| , , , , , , , , , , , , , , , , , , , ,                    | steps on above URL, build crashme in target. |  |  |
| 3. Run crashme for 24 ho                                   | 3. Run crashme for 24 hours                  |  |  |
| Expected Results:                                          |                                              |  |  |
|                                                            |                                              |  |  |
|                                                            |                                              |  |  |
| target should not crash w                                  | vith the program                             |  |  |
| 5                                                          |                                              |  |  |
| target should not crash w<br>Test Execution Cycle<br>Type: | vith the program<br>Fullpass                 |  |  |

| Case State:    | Ready                     |
|----------------|---------------------------|
| Feature:       | stress                    |
| target:        | beagleboard, jasperforest |
| image profile: | sato-sdk, lsb-sdk         |
| Last Result    | Not Run                   |

| Test Case TC-864              | : helltest for stress                                                                  |
|-------------------------------|----------------------------------------------------------------------------------------|
| Summary:                      |                                                                                        |
| Run helltest for str          | ess in target                                                                          |
| Steps:                        |                                                                                        |
|                               |                                                                                        |
|                               | test suite, which does compiler test for hours<br>e test suite and run it for 24 hours |
| Expected Results:             |                                                                                        |
|                               |                                                                                        |
| helltest should not           | make target crash                                                                      |
| Test Execution<br>Cycle Type: | Fullpass                                                                               |
| Case Automation Type:         | Manual                                                                                 |
| Case State:                   | Ready                                                                                  |
| Feature:                      | stress                                                                                 |
| target:                       | jasperforest                                                                           |
| image profile:                | lsb-sdk                                                                                |
| Last Result                   | Not Run                                                                                |

| Test Case TC-912                                                                                                    | Test Case TC-912: Itp for stress                                                                                  |  |  |
|----------------------------------------------------------------------------------------------------|----------------------------------------------------------------------------------------------------|--|--|
| Summary:                                                                                                    | Summary:                                                                                                    |  |  |
| Run Itp stress in re                                                                                                    | Run Itp stress in real hardware for stress testing                                                                |  |  |
| <u>Steps:</u>                                                                                                    |                                                                                                    |  |  |
| 20101031.bz2/dow                                                                                                    | p://sourceforge.net/projects/ltp/files/LTP%20Source/ltp-20101031/ltp-full-<br>mload<br>http://ltp.sourceforge.net |  |  |
| Run steps:<br>1. Build LTP with toolchain or in sdk image<br>2. Copy LTP folder into target, for example, /opt/ltp. Modify script "testscripts/ltpstress.sh", set<br>"lostat=1", "NO_NETWORK=1"<br>3. cd testscripts/ && ./ltpstress.sh<br>4. This stress case will run for 24 hours |                                                                                                    |  |  |
| Expected Results:                                                                                                    |                                                                                                    |  |  |
| Check the result, ta                                                                                                    | arget should not crash with the program.                                                                          |  |  |
| Test Execution<br>Cycle Type:                                                                                                    | Fullpass                                                                                                    |  |  |
| Case Automation<br>Type:                                                                                                    | Manual                                                                                                    |  |  |
| Case State:                                                                                                    | Ready                                                                                                    |  |  |
| Feature:                                                                                                    | stress                                                                                                    |  |  |

| target:        | beagleboard |
|----------------|-------------|
| image profile: | sato-sdk    |
| Last Result    | Not Run     |

# 1.5 Test Suite : Power/Performance

| Test Case TC-865                        | : boot time collection                                                         |
|-----------------------------------------|--------------------------------------------------------------------------------|
| Summary:                                |                                                                                |
|                                         |                                                                                |
| To collect boot time                    | e of clean installation, from grub to full desktop                             |
| Steps:                                  |                                                                                |
| 1. Reboot testing of stopwatcher:       | levice at least 3 times and do not plug anything while collecting boot time by |
|                                         |                                                                                |
| Expected Results:<br>Provide average be | oot time and dmesg log                                                         |
| Test Execution<br>Cycle Type:           | Fullpass                                                                       |
|                                         |                                                                                |
| Case Automation<br>Type:                | Manual                                                                         |
|                                         | Manual<br>Ready                                                                |
| Туре:                                   |                                                                                |
| Type:<br>Case State:                    | Ready                                                                          |
| Type:<br>Case State:<br>Feature:        | Ready<br>performance                                                           |

| Test Case TC-866:      | memory footprint                                                     |  |  |
|------------------------|----------------------------------------------------------------------|--|--|
| Summary:               |                                                                      |  |  |
|                        |                                                                      |  |  |
| collect data of the u  | sed/free memory                                                      |  |  |
| Steps:                 |                                                                      |  |  |
|                        |                                                                      |  |  |
| With default installti | on, launch terminal and type 'free' to read the used/free disk space |  |  |
| Expected Results:      |                                                                      |  |  |
|                        |                                                                      |  |  |
| Provide 'free' output  |                                                                      |  |  |
| Test Execution         | Fullpass                                                             |  |  |
| Cycle Type:            |                                                                      |  |  |
| Case Automation        | Manual                                                               |  |  |
| Туре:                  |                                                                      |  |  |
| Case State:            | Ready                                                                |  |  |
| Feature:               | core                                                                 |  |  |
| target:                | crownbay, sugarbay                                                   |  |  |
| image profile:         | sato-sdk                                                             |  |  |

| Last Result N |
|---------------|
|---------------|

| ot | Run |
|----|-----|
|----|-----|

| Test Case TC-867:   | Test Case TC-867: powertop log    |  |
|---------------------|-----------------------------------|--|
| Summary:            |                                   |  |
|                     |                                   |  |
| collect powertop da | ta                                |  |
| Steps:              |                                   |  |
|                     |                                   |  |
| 1. Run "powertop -  | d" and record output              |  |
|                     |                                   |  |
| 2. Save the percent | tage of deepest C state(C3 or C2) |  |
| Expected Results:   |                                   |  |
|                     |                                   |  |
| Provide powertop o  | utput                             |  |
| Test Execution      | Fullpass                          |  |
| Cycle Type:         |                                   |  |
| Case Automation     | Manual                            |  |
| Туре:               |                                   |  |
| Case State:         | Ready                             |  |
| Feature:            | core                              |  |
| target:             | crownbay, sugarbay                |  |
| image profile:      | sato-sdk                          |  |
| Last Result         | Not Run                           |  |

| Test Case TC-868              | B: Idle power consumption                                            |  |  |
|-------------------------------|----------------------------------------------------------------------|--|--|
| Summary:                      |                                                                      |  |  |
| Collect idle power            | consumption of target system                                         |  |  |
| <u>Steps:</u>                 |                                                                      |  |  |
| •                             | er to collect ilde power consumption of target system for 10 minutes |  |  |
|                               | pare it with old data                                                |  |  |
| Expected Results:             | Expected Results:                                                    |  |  |
| There should be n             | o regression between old and new ilde power data                     |  |  |
| Test Execution<br>Cycle Type: | Fullpass                                                             |  |  |
| Case Automation<br>Type:      | Manual                                                               |  |  |
| Case State:                   | Ready                                                                |  |  |
| Feature:                      | performance                                                          |  |  |
| target:                       | crownbay, sugarbay                                                   |  |  |
| image profile:                | sato-sdk                                                             |  |  |
|                               |                                                                      |  |  |

| Test Case TC-869: core build time for sato image |  |
|--------------------------------------------------|--|
| Summary:                                         |  |

collect the core build time for sato qemux86 image

Steps:

1. Perpare a system with following configuration CPU: 4-core \* 2-threads Intel(R) Core(TM) i7 CPU 860 @ 2.80GHz Memory: 4GB Harddisk: 1TB

OS: Ubuntu 10.04 x86\_64 Kernel: 2.6.32-21

Download poky tree and make sure all the source packages have been downloaded
 Build a qemux86 sato image and collect the time

Expected Results:

There should be no regression for build time

| Test Execution<br>Cycle Type: | Fullpass    |
|-------------------------------|-------------|
| Case Automation<br>Type:      | Manual      |
| Case State:                   | Ready       |
| Feature:                      | performance |
| target:                       | qemux86_32  |
| image profile:                | sato        |
| Last Result                   | Not Run     |

#### 1.6 Test Suite : Graphics

#### Test Case TC-870: Graphics ABAT Summary: Yocto on SugarBay should pass Intel graphics ABAT testing Steps: 1. Download ABAT test suite from internal git repository, git clone git://tinderbox.sh.intel.com/git/abat 2. Apply following patch to make it work on yocto environment 3. Run "./abat.sh" to run ABAT test ######## diff --git a/glxgears\_check.sh b/glxgears\_check.sh index 17622b8..c4d3b97 100755 --- a/glxgears\_check.sh +++ b/glxgears\_check.sh @ @ -31,7 +31,7 @ @ else sleep 6 XPID=\$( ps ax | awk '{print \$1, \$5}' | grep glxgears | awk '{print \$1}') XPID=\$( ps | awk '{print \$1, \$5}' | grep glxgears | awk '{print \$1}') + if [ ! -z "\$XPID" ]; then kill -9 \$XPID >/dev/null 2>&1 echo "glxgears can run, PASS!"

| +XPID=\$( ps   awk<br>if [!-z "\$XPID" ]; th<br>kill \$XPID<br>sleep 4<br>diffgit a/x_start.sh<br>index 9cf6eab2309<br>a/x_start.sh<br>+++ b/x_start.sh<br>@ @ -24,7 +24,7 @<br>X_ERROR=0<br>#test whether X ha | @<br>c(){<br>Korg"<br>wk '{print \$1, \$5}'   egrep "X\$ Xorg\$"   awk '{print \$1}')<br>''{print \$1, \$6}'   egrep "X\$ Xorg\$"   awk '{print \$1}')<br>nen<br>b/x_start.sh<br>5796 100755<br>@<br>s started |  |
|----------------------------------------------------------------------------------------------------|----------------------------------------------------------------------------------------------------|--|
| +PXID=\$(ps  awk '{<br>if [ ! -z "\$PXID" ]; th<br>echo "[WARNIN<br>XORG_STATUS<br>@ @ -35,9 +35,11 (0                                                                                                    | G] Xorg has started!"<br>S="started"<br>@ @ else                                                                                                    |  |
| #start up the x s<br>echo "Start up th                                                                                                    | erver<br>ne X server for test in display \$DISPLAY"                                                                                                    |  |
| + #\$XORG_DIR/t<br>+ #sleep 8<br>+ #xterm &<br>+ /etc/init.d/xserve<br>sleep 8<br>- xterm &<br>fi<br>XLOG_FILE=/ve                                                                                              | <ul> <li>+ #\$XORG_DIR/bin/X &gt;/dev/null 2&gt;&amp;1 &amp;</li> <li>+ #sleep 8</li> <li>+ #xterm &amp;</li> <li>+ /etc/init.d/xserver-nodm start &amp;</li> <li>sleep 8</li> <li>- xterm &amp;</li> </ul>    |  |
| X_ERROR=1                                                                                                    | X_ERROR=1                                                                                                    |  |
| - XPID=\$( ps ax  <br>+ XPID=\$( ps   av<br>if [ -z "\$XPID" ];                                                                                                    | awk '{print \$1, \$5}'   egrep "X\$ Xorg\$"  grep -v grep  awk '{print \$1}')<br>vk '{print \$1, \$6}'   egrep "X\$ Xorg\$"  grep -v grep  awk '{print \$1}')<br>then<br>o X server FAIL!"                     |  |
| Expected Results:                                                                                                    |                                                                                                    |  |
| All ABAT test shoul                                                                                                    | d pass                                                                                                    |  |
| Test Execution                                                                                                    | Weekly                                                                                                    |  |
| Cycle Type:<br>Case Automation                                                                                                    | Manual                                                                                                    |  |
| Type:<br>Case State:                                                                                                    | Ready                                                                                                    |  |
| Feature:                                                                                                    | bsp                                                                                                    |  |
| target:                                                                                                    | e-menlow, blacksand, crownbay, sugarbay                                                                                                    |  |
| image profile:                                                                                                    | sato, sato-sdk                                                                                                    |  |
| Last Result                                                                                                    | Not Run                                                                                                    |  |
|                                                                                                    |                                                                                                    |  |

#### Summary:

Run opernarena testing and compare the result with upstream graphics result

Steps:

 Download and build openarena through phoronix test suite. first download a new phoronix from its website, then download the game in it. The openarena we use is v0.8.5.
 #### phoronix-test-suite list-tests phoronix-test-suite install openarena
 ####
 Run the test suite with following command
 #### vblank\_mode=0 openarena +exec pts +set r\_mode -1 +set r\_fullscreen 1 +set r\_customWidth
 \$VIDEO\_WIDTH +set r\_customHeight \$VIDEO\_HEIGHT

The VIDEO\_WIDTH and VIDEO\_HEIGHT set the game's resolution, you can get current resolution by command "xrandr"

#### Expected Results:

Compare the result of Yocto with upstream graphics

| •                             |                |  |
|-------------------------------|----------------|--|
| Test Execution<br>Cycle Type: | Weekly         |  |
| Case Automation<br>Type:      | Manual         |  |
| Case State:                   | Ready          |  |
| Feature:                      | bsp            |  |
| target:                       | sugarbay       |  |
| image profile:                | sato, sato-sdk |  |
| Last Result                   | Not Run        |  |

#### Test Case TC-872: urbanterror - 3D

Summary:

Run urbanterror and compare the result of Yocto with upstream graphics Steps:

 download and build: This game also can get through phoronix-test-suite. 2. we should set some environments as following before test:
 ###
 OS\_TYPE=Linux
 OS\_ARCH=`uname -i`
 LOG\_FILE=\${LOGNOW\_DIR}/\${LOG\_FILE}
 ###
 Run urbanterror with following command
 ###
 vblank\_mode=0 ./urbanterror +timedemo 1 +set demodone 'quit' +set demoloop1 'demo pts1; set nextdemo vstr demodone' +vstr demoloop1 +set r\_customwidth \$VIDEO\_WIDTH +set r\_customheight \$VIDEO\_HEIGHT

#### Expected Results:

Get the FPS data of Yocto and compare it with upstream graphics

| Test Execution Cycle<br>Type: | Weekly |  |
|-------------------------------|--------|--|
| Case Automation               | Manual |  |

| Туре:          |                |
|----------------|----------------|
| Case State:    | Ready          |
| Feature:       | bsp            |
| target:        | sugarbay       |
| image profile: | sato, sato-sdk |
| Last Result    | Not Run        |

| Test Case TC-873              | : x11perf - 2D                                                                                     |  |
|-------------------------------|----------------------------------------------------------------------------------------------------|--|
| Summary:                      | Summary:                                                                                           |  |
|                               |                                                                                                    |  |
| Get fps data of x11           | per running                                                                                        |  |
| Steps:                        |                                                                                                    |  |
|                               | a10text" and "x11perf -rgb10text"<br>ult and compare it with upstream graphics data on Sandybridge |  |
| Expected Results:             |                                                                                                    |  |
|                               |                                                                                                    |  |
| There should not b            | e big regression between Yocto and upstream linux                                                  |  |
| Test Execution<br>Cycle Type: | Weekly                                                                                             |  |
| Case Automation<br>Type:      | Manual                                                                                             |  |
| Case State:                   | Ready                                                                                              |  |
| Feature:                      | bsp                                                                                                |  |
| target:                       | sugarbay                                                                                           |  |
| image profile:                | sato, sato-sdk                                                                                     |  |
| Last Result                   | Not Run                                                                                            |  |

# 1.7 Test Suite : Mulitimedia

| Test Case TC-87   | '4: sound on/off                          |  |
|-------------------|-------------------------------------------|--|
| Summary:          |                                           |  |
|                   |                                           |  |
| check if sound ca | n be turned on/off                        |  |
| Steps:            |                                           |  |
|                   |                                           |  |
| 1. copy amixer is | installed                                 |  |
| 2. Run "amixer se | et Master on" to turn on audio device     |  |
|                   | et Master 64" to adjust to maxium volumn  |  |
|                   | et Speaker on" to turn on speaker         |  |
|                   | et Speaker 64" to adjust to maxium volumn |  |
|                   | et Master off" to turn off audio device   |  |
| 7. Run "amixer se | et Speaker off" to turn off speaker       |  |
| Expected Results  | <u>x</u>                                  |  |
|                   |                                           |  |
| Above commands    | s can run without problem                 |  |
| Test Execution    | Weekly                                    |  |
| Cycle Type:       | V CORIY                                   |  |

| Case Automation<br>Type: | Manual                                  |
|--------------------------|-----------------------------------------|
| Case State:              | Ready                                   |
| Feature:                 | multi-media                             |
| target:                  | e-menlow, blacksand, crownbay, sugarbay |
| image profile:           | sato-sdk                                |
| Last Result              | Not Run                                 |

| Test Case TC-875                         | : audio play (mp3)                                                 |
|------------------------------------------|--------------------------------------------------------------------|
| Summary:                                 |                                                                    |
| maka aura muaia n                        | lover connet play mp2 formet file                                  |
| · · ·                                    | layer cannot play mp3 format file                                  |
| <u>Steps:</u>                            |                                                                    |
| 1. copy sample mp<br>2. launch music pla | 3 file to system<br>ayer and make sure it cannot play the mp3 file |
| Expected Results:                        |                                                                    |
|                                          |                                                                    |
| mp3 file can not be                      | played                                                             |
| Test Execution<br>Cycle Type:            | Weekly                                                             |
| Case Automation<br>Type:                 | Manual                                                             |
| Case State:                              | Ready                                                              |
| Feature:                                 | multi-media                                                        |
| target:                                  | e-menlow, blacksand, crownbay, sugarbay                            |
| image profile:                           | sato-sdk                                                           |
| Last Result                              | Not Run                                                            |

| Test Case TC-876:                         | Test Case TC-876: audio play (ogg)            |  |
|-------------------------------------------|-----------------------------------------------|--|
| Summary:                                  | Summary:                                      |  |
|                                           |                                               |  |
| check if music playe                      | er can play ogg format file                   |  |
| Steps:                                    |                                               |  |
| 1. copy sample ogg<br>2. launch music pla | l file to system<br>yer can play the ogg file |  |
| Expected Results:                         |                                               |  |
|                                           |                                               |  |
| ogg file can be play                      | red without problem                           |  |
| Test Execution<br>Cycle Type:             | Weekly                                        |  |
| Case Automation<br>Type:                  | Manual                                        |  |
| Case State:                               | Ready                                         |  |
| Feature:                                  | multi-media                                   |  |
| target:                                   | e-menlow, blacksand, crownbay, sugarbay       |  |
| image profile:                            | sato-sdk                                      |  |
| Last Result                               | Not Run                                       |  |

| Test Case TC-877: audio stop (ogg) |                                         |  |  |
|------------------------------------|-----------------------------------------|--|--|
| Summary:                           | Summary:                                |  |  |
| check if music play                | er can play ogg format file             |  |  |
| Steps:                             |                                         |  |  |
| 3. click "stop" butto              | ayer can play the ogg file              |  |  |
| Expected Results:                  |                                         |  |  |
| ogg file can be star               | t/stop without problem                  |  |  |
| Test Execution<br>Cycle Type:      | Weekly                                  |  |  |
| Case Automation<br>Type:           | Manual                                  |  |  |
| Case State:                        | Ready                                   |  |  |
| Feature:                           | multi-media                             |  |  |
| target:                            | e-menlow, blacksand, crownbay, sugarbay |  |  |
| image profile:                     | sato-sdk                                |  |  |
| Last Result                        | Not Run                                 |  |  |

| Test Case TC-878                          | Test Case TC-878: audio play (wav)            |  |
|-------------------------------------------|-----------------------------------------------|--|
| Summary:                                  | Summary:                                      |  |
|                                           |                                               |  |
| check if music playe                      | er can play wav format file                   |  |
| Steps:                                    |                                               |  |
| 1. copy sample way<br>2. launch music pla | / file to system<br>yer can play the wav file |  |
| Expected Results:                         |                                               |  |
|                                           |                                               |  |
| wav file can be play                      | ed without problem                            |  |
| Test Execution<br>Cycle Type:             | Weekly                                        |  |
| Case Automation<br>Type:                  | Manual                                        |  |
| Case State:                               | Ready                                         |  |
| Feature:                                  | multi-media                                   |  |
| target:                                   | e-menlow, blacksand, crownbay, sugarbay       |  |
| image profile:                            | sato-sdk                                      |  |
| Last Result                               | Not Run                                       |  |

# Test Case TC-879: audio stop (wav)

#### Summary:

check if music player can stop playing with wav format file

#### Steps:

copy sample wav file to system
 launch music player can play the wav file

| <ol> <li>click "stop" button to stop playing</li> <li>click "start" button to resume playing</li> </ol> |                                            |  |  |
|----------------------------------------------------------------------------------------------------|--------------------------------------------|--|--|
| Expected Results:                                                                                       |                                            |  |  |
| wav file can be star                                                                                    | wav file can be start/stop without problem |  |  |
| Test Execution<br>Cycle Type:                                                                           | Weekly                                     |  |  |
| Case Automation<br>Type:                                                                                | Manual                                     |  |  |
| Case State:                                                                                             | Ready                                      |  |  |
| Feature:                                                                                                | multi-media                                |  |  |
| target:                                                                                                 | e-menlow, blacksand, crownbay, sugarbay    |  |  |
| image profile:                                                                                          | sato-sdk                                   |  |  |
| Last Result                                                                                             | Not Run                                    |  |  |

| Test Case TC-880                                                                                                    | Test Case TC-880: video play (mpeg)     |  |
|----------------------------------------------------------------------------------------------------|-----------------------------------------|--|
| Summary:                                                                                                    |                                         |  |
|                                                                                                    |                                         |  |
| make sure video pi                                                                                                    | ayer cannot play mpeg format file       |  |
| Steps:                                                                                                    | <u>Steps:</u>                           |  |
| <ol> <li>copy sample mpeg file to system</li> <li>launch video player and make sure it cannot play the mpeg file</li> </ol> |                                         |  |
| Expected Results:                                                                                                    |                                         |  |
|                                                                                                    |                                         |  |
| mpeg file cannot be                                                                                                    | e played                                |  |
| Test Execution<br>Cycle Type:                                                                                               | Weekly                                  |  |
| Case Automation<br>Type:                                                                                                    | Manual                                  |  |
| Case State:                                                                                                    | Ready                                   |  |
| Feature:                                                                                                    | multi-media                             |  |
| target:                                                                                                    | e-menlow, blacksand, crownbay, sugarbay |  |
| image profile:                                                                                                    | sato-sdk                                |  |
| Last Result                                                                                                    | Not Run                                 |  |

| Test Case TC-881: video play (ogg)                                                                 |                             |  |
|----------------------------------------------------------------------------------------------------|-----------------------------|--|
| Summary:                                                                                           |                             |  |
| check if video playe                                                                               | er can play ogg format file |  |
| <u>Steps:</u><br>1. copy sample ogg file to system<br>2. launch video player can play the ogg file |                             |  |
| Expected Results:<br>ogg file can be played without problem                                        |                             |  |
| Test Execution<br>Cycle Type:                                                                      | Weekly                      |  |
| Case Automation<br>Type:                                                                           | Manual                      |  |

| Case State:    | Ready                                   |
|----------------|-----------------------------------------|
| Feature:       | multi-media                             |
| target:        | e-menlow, blacksand, crownbay, sugarbay |
| image profile: | sato-sdk                                |
| Last Result    | Not Run                                 |

| Test Case TC-882: video stop (ogg)                                                                                                    |                                         |  |
|----------------------------------------------------------------------------------------------------|-----------------------------------------|--|
| Summary:                                                                                                    |                                         |  |
| check if video playe                                                                                                    | er can play ogg format file             |  |
| Steps:                                                                                                    |                                         |  |
| <ol> <li>copy sample ogg file to system</li> <li>launch video player can play the ogg file</li> <li>click "stop" button to stop playing</li> <li>click "start" button to resume playing</li> </ol> |                                         |  |
| Expected Results:                                                                                                    |                                         |  |
| ogg file can be start/stop without problem                                                                                                    |                                         |  |
| Test Execution<br>Cycle Type:                                                                                                    | Weekly                                  |  |
| Case Automation<br>Type:                                                                                                    | Manual                                  |  |
| Case State:                                                                                                    | Ready                                   |  |
| Feature:                                                                                                    | multi-media                             |  |
| target:                                                                                                    | e-menlow, blacksand, crownbay, sugarbay |  |
| image profile:                                                                                                    | sato-sdk                                |  |
| Last Result                                                                                                    | Not Run                                 |  |

# 1.8 Test Suite : Compliance

| Test Case TC-883: LTP subset test suite     |
|---------------------------------------------|
| Summary:                                    |
| LTP subset test suite                       |
| Steps:                                      |
|                                             |
| For real hardware, run following component, |
| syscalls                                    |
| fs                                          |
| fsx                                         |
| dio                                         |
| io                                          |
| mm                                          |
| ipc                                         |
| sched                                       |
| math                                        |
| nptl                                        |
| pty                                         |
| admin tools                                 |

timers commands For QEMU, run following component syscalls mm ipc sched math nptl pty admin\_tools commands **Run Instructions:** LTP download: http://sourceforge.net/projects/ltp/files/LTP%20Source/ltp-20101031/ltp-full-20101031.bz2/download build steps: refer to http://ltp.sourceforge.net Run steps: 1. Build LTP with toolchain or in sdk image 2. For QEMU, create the gemu target with "-m 512", which makes some memory stress cases pass. For some issues, we could only set 128M for gemuarm and 256M for gemumips. 3. Copy LTP folder into target, for example, /opt/ltp. Modify script "runltp", remove test suites not to be tested 4. Comment runtests/sched: hackbench, which is not suitable to run in emulators 5. Prepare a tmp folder under your ltp folder, for example, create a tmp folder under your ltp folder, like /opt/ltp/tmp 6. ./runltp -p -l result-M2-20101218.log -C result-M2-20101218.fail -d /opt/ltp/tmp &> result-M2-20101218.fulllog (assume you mount your LTP disk at /opt and create your own tmp dir at /opt/ltp/tmp) Expected Results: Check the result on wiki, https://wiki.yoctoproject.org/wiki/LTP\_result, there should be no regression failure met. **Test Execution** Fullpass Cycle Type: **Case Automation** Semi-Auto Type: Case State: Ready Feature: core qemuarm, qemuppc, qemumips, blacksand, beagleboard, mpc8315e-rdb, target: routerstationpro, sugarbay image profile: sato-sdk, lsb-sdk Last Result Not Run

| Test Case TC-884: POSIX subset test suite                                                                                                    |
|----------------------------------------------------------------------------------------------------|
| Summary:                                                                                                    |
| Run subset test suite of POSIX test suite                                                                                                    |
| <u>Steps:</u>                                                                                                    |
| POSIX test suite download: http://sourceforge.net/projects/posixtest/files/posixtest/posixtestsuite-<br>1.5.2/posixtestsuite-1.5.2.tar.gz/download<br>build: refer to http://posixtest.sourceforge.net/ |
| Run steps:<br>1. Get POSIX test suite as above<br>2. Start target and copy test suite into it<br>3. For qemu, option "-m 512" should be added                                                           |

4. Make sure below is uncommented from LDFLAGS file: #-D\_XOPEN\_SOURCE=600 –lpthread –lrt –lm

5. For gcc 4.6, you need to add "-Wno-unused-but-set-variable -Wno-address" to CFLAGS in Makefile

6. Run following commands under POSIX test suite run\_tests SIG

run\_tests SEM run\_tests THR run\_tests TMR run\_tests MSG run\_tests TPS run\_tests MEM

#### Expected Results:

Compare the test result on wiki, https://wiki.yoctoproject.org/wiki/Posix\_result, there should be no more regression failures met.

| Test Execution<br>Cycle Type: | Fullpass                                                                                     |
|-------------------------------|----------------------------------------------------------------------------------------------|
| Case Automation Type:         | Semi-Auto                                                                                    |
| Case State:                   | Ready                                                                                        |
| Feature:                      | core                                                                                         |
| target:                       | qemuarm, qemuppc, qemumips, blacksand, beagleboard, mpc8315e-rdb, routerstationpro, sugarbay |
| image profile:                | sato-sdk, lsb-sdk                                                                            |
| Last Result                   | Not Run                                                                                      |

# Test Case TC-885: LSB subset test suite

Summary:

Run LSB subset test suite in target

Steps:

1. Get LSB image and start the image(if it is QEMU) with option "-m 512M"

2. Get the LSB test suite or run script creat-lsb-image under poky source directory "scripts/creat-lsb-image"

 Setup environment for lsb image in target with script LSB\_Setup.sh, it could be found under poky source directory "/meta/recipes-extended/lsb/lsbsetup/LSB\_Setup.sh"
 Select LSB test items in LSB web interface and run them

#### Expected Results:

Check the result on wiki, https://wiki.pokylinux.org/wiki/index.php?title=LSB\_result&action=edit&redlink=1. No regression failures should be met.

| Test Execution<br>Cycle Type: | Fullpass                          |
|-------------------------------|-----------------------------------|
| Case Automation<br>Type:      | Manual                            |
| Case State:                   | Ready                             |
| Feature:                      | core                              |
| target:                       | blacksand, mpc8315e-rdb, sugarbay |
| image profile:                | lsb-sdk                           |
| Last Result                   | Not Run                           |

#### 1.9 Test Suite : Core Build System

Test Case TC-894: Init scripts Summary:

Provide an image/recipe skeleton as a canonical example. Check if can be built and run correctly

Steps:

1. Build image from poky source, check if skeleton script and skeleton-test can be built into the image

a. download poky source

b. modify the line IMAGE\_FEATURES += "apps-console-core \${SATO\_IMAGE\_FEATURES}" to IMAGE\_FEATURES += "appsconsole-core \${SATO\_IMAGE\_FEATURES}} service" in meta/recipes-sato/images/core-image-sato.bb (for sato image) or core-image-sato-sdk.bb (for sato-sdk image)

c. \$ source oe-init-build-env

add line "<POKY\_BASE>/meta-skeleton \" to conf/bblayer.conf

d. build the image

e. boot up the image, check the skeleton and skeleton-test should be in right place

/etc/init.d/skeleton

/usr/sbin/skeleton-test

2. Verify the basic function of skeleton. Check if skeleton script can start/stop the skeleton-test daemon.

Expected Results:

Init scripts can be built and run correctly

| Test Execution<br>Cycle Type: | Fullpass     |
|-------------------------------|--------------|
| Case Automation<br>Type:      | Manual       |
| Case State:                   | Ready        |
| Feature:                      | poky         |
| target:                       | build_system |
| image profile:                |              |
| Last Result                   | Not Run      |

| Test Case TC-920: | Minimal | image |
|-------------------|---------|-------|
| Summary:          |         |       |

Check if the minimal image can be built and run correctly.

Steps:

 Build a minimal image from poky source by following the wiki: https://wiki.yoctoproject.org/wiki/Minimal\_Image
 Check the size of the image. It should take less than 5M disk space after extraction.
 Verify the basic function of the image. Run "busybox –list" to get the commands list. Check if

#### Expected Results:

The minimal image can be built and run correctly.

these commands can run correctly.

| Test Execution Cycle Type: | Fullpass     |
|----------------------------|--------------|
| Case Automation Type:      | Manual       |
| Case State:                | Ready        |
| Feature:                   | poky         |
| target:                    | build_system |
| Last Result                | Not Run      |

#### Test Case TC-921: Share gcc work directories

Summary:

This feature make gcc use the shared source directory during the different building. Check if this feature can work for gcc 4.5.1 and gcc 4.6.0.

Steps:

1. Download the poky source and set build environment.

2. For gcc 4.5.1, add 2 lines to conf/local.conf : GCCVERSION ?= "4.5.1" SDKGCCVERSION ?= "4.5.1" For gcc 4.6.1, there is no need to add these 2 lines to conf/local.conf

3. Run bitbake command as below: bitbake gcc-cross bitbake gcc-cross gcc-cross-initial gcc-cross-intermediate -c clean bitbake gcc-crosssdk bitbake gcc-runtime bitbake libgcc bitbake gcc-cross-canadian-arm (for arm arch) bitbake gcc-cross-canadian-powerpc (for ppc arch) bitbake gcc-cross-canadian-mips (for mips arch)

4. Run "bitbake core-image-minimal", "bitbake core-image-sato", "bitbake core-image-sato-sdk" to build images. Verify the basic function of the images.

#### Expected Results:

After step3, you can check the tmp/work-shared/gcc-4.6.0 or tmp/work-shared/gcc-4.5.1 should in the build directory. Check the time of build process and the disk space usage of tmp/work-shared/gcc-version sub-directory. The images should be built and can work correctly.

| Test Execution<br>Cycle Type: | Fullpass |
|-------------------------------|----------|
| Case Automation Type:         | Manual   |
| Case State:                   | Ready    |
| Feature:                      | poky     |

| target:     | build_system |
|-------------|--------------|
| Last Result | Not Run      |

| Summary:                                                                                     |                                                                                                    |
|----------------------------------------------------------------------------------------------|----------------------------------------------------------------------------------------------------|
| eeseha a faat C/C                                                                            | eensiles eeske                                                                                        |
| ccache - a fast C/C++                                                                        | compiler cache.                                                                                       |
| <u>Steps:</u>                                                                                |                                                                                                    |
| native ccache support<br>bitbake ccache-nati<br>bitbake less -c clear<br>bitbake less -c com | ve -c clean<br>n                                                                                      |
|                                                                                              |                                                                                                    |
| bitbake less -c clear<br>bitbake less -c com<br>Check the compile wit                        | n<br>pile<br>h ccache log under/tmp/work/mips-poky-linux/less-443-                                    |
| r0/temp/log.do_compil                                                                        | e. The native ccache should be used when compiled.                                                    |
| Expected Results:                                                                            |                                                                                                    |
|                                                                                              | buld be built successfully and be installed to the correct location.<br>If be used when compile file. |
| Test Execution Cycle<br>Type:                                                                | Fullpass                                                                                              |
| Case Automation<br>Type:                                                                     | Manual                                                                                                |
|                                                                                              | Boody                                                                                                 |
| Case State:                                                                                  | Ready                                                                                                 |
|                                                                                              | poky                                                                                                  |
| Case State:<br>Feature:<br>target:                                                           |                                                                                                    |

#### Test Case TC-923: PAM support

Check the Yocto should support PAM (Pluggable Authentication Module) Steps:

 Build a sato-sdk image from poky source with PAM support by following the wiki: https://wiki.yoctoproject.org/wiki/PAM\_Integration
 Refer to https://wiki.yoctoproject.org/wiki/PAM\_Integration, check the commands 'dropbear', 'login', 'passwd', 'useradd', 'su' can work correctly with PAM support and verify the function of PAM.

#### Expected Results:

The commands which have PAM support should run correctly and the function of PAM should work without problems.

Test Execution Cycle Type: Fullpass

Case Automation Type: Manual

| Case State: | Ready        |
|-------------|--------------|
| Feature:    | poky         |
| target:     | build_system |
| Last Result | Not Run      |

|                                                                                      | : kernel interactive targets                              |
|--------------------------------------------------------------------------------------|-----------------------------------------------------------|
| Summary:                                                                             |                                                           |
| Check if yocto can                                                                   | support kernel interactive target build                   |
| <u>Steps:</u>                                                                        |                                                           |
|                                                                                      |                                                           |
| Expected Results:                                                                    |                                                           |
|                                                                                      |                                                           |
| menuconfig for ker                                                                   | nel can be triggered with yocto build command             |
| menuconfig for ker<br>Test Execution<br>Cycle Type:                                  | nel can be triggered with yocto build command<br>Fullpass |
| Test Execution                                                                       |                                                           |
| Test Execution<br>Cycle Type:<br>Case Automation                                     | Fullpass                                                  |
| Test Execution<br>Cycle Type:<br>Case Automation<br>Type:                            | Fullpass Manual                                           |
| Test Execution<br>Cycle Type:<br>Case Automation<br>Type:<br>Case State:             | Fullpass<br>Manual<br>Ready                               |
| Test Execution<br>Cycle Type:<br>Case Automation<br>Type:<br>Case State:<br>Feature: | Fullpass<br>Manual<br>Ready<br>poky                       |

| Test Case TC-887              | : KVM enabled with gemu                                                                                                    |
|-------------------------------|----------------------------------------------------------------------------------------------------|
| Summary:                      |                                                                                                    |
| qemu can be starte            | ed with KVM enabled                                                                                                    |
| <u>Steps:</u>                 |                                                                                                    |
| 3. Check if qemu s            | option "kvm" with runqemu<br>tarts up and if kvm_intel is used<br>ot used when starting qemu, it will shows 0 in "Used by" column when you run |
| Expected Results:             |                                                                                                    |
|                               |                                                                                                    |
| KVM enabled with              | qemu                                                                                                    |
| Test Execution<br>Cycle Type: | Fullpass                                                                                                    |
| Case Automation<br>Type:      | Manual                                                                                                    |
| Case State:                   | Ready                                                                                                    |
| Feature:                      | poky                                                                                                    |
| target:                       | build_system                                                                                                    |
| image profile:                |                                                                                                    |
| Last Result                   | Not Run                                                                                                    |

Test Case TC-888: non-GPLv3 build check Summary: Check if non-GPLv3 build could pass and it does not has any GPLv3 packages installed Steps: 1. Set following sentences in local.conf to GPLv3 ##### INCOMPATIBLE\_LICENSE = "GPLv3" ##### 2. Build core-image-minimal and core-image-basic 3. Start up target after build is finished 4. Run following script to check if any GPLv3 packages installed #!/bin/sh temp=`mktemp` rpm -qa > \$temp ret=0 for i in `cat \$temp` do rpm -qi \$i | grep License | grep -i gplv3 > /dev/null 2>&1 if [ \$? -eq 0 ]; then license=`rpm -qi \$i | grep License | awk -F"License:" '{print \$2}'` echo "package \$i has inconsistent license: \$license" ret=1 fi done rm -rf \$temp exit \$ret Expected Results: non-GPLv3 build pass and no GPLv3 packages installed in the image **Test Execution Fullpass** Cycle Type: **Case** Automation Manual Type: Case State: Ready Feature: poky target: build\_system image profile: Last Result Not Run

Test Case TC-889: yocto build in Fedora 15 Summary:

Build latest yocto in x86\_64 Fedora 15 host Steps:

1. By following the yocto handbook, download latest yocto source

2. Build core-image-minimal on Fedora 15

| Expected Results:                    |              |
|--------------------------------------|--------------|
| Yocto build should pass on Fedora 15 |              |
| Test Execution<br>Cycle Type:        | Fullpass     |
| Case Automation<br>Type:             | Manual       |
| Case State:                          | Ready        |
| Feature:                             | poky         |
| target:                              | build_system |
| image profile:                       |              |
| Last Result                          | Not Run      |

| Test Case TC-890              | : yocto build in OpenSuse 11.4                                             |
|-------------------------------|----------------------------------------------------------------------------|
| Summary:                      |                                                                            |
| Build latest vocto ir         | n x86_64 OpenSuse 11.4                                                     |
| Steps:                        |                                                                            |
|                               |                                                                            |
| , ,                           | yocto handbook, download latest yocto source<br>e-minimal on OpenSuse 11.4 |
| Expected Results:             |                                                                            |
| Build should pass of          | on OpenSuse 11.3                                                           |
| Test Execution<br>Cycle Type: | Fullpass                                                                   |
| Case Automation<br>Type:      | Manual                                                                     |
| Case State:                   | Ready                                                                      |
| Feature:                      | poky                                                                       |
| target:                       | build_system                                                               |
| image profile:                |                                                                            |
| Last Result                   | Not Run                                                                    |

| Test Case TC-891              | : yocto build in Ubuntu 11.04                                             |
|-------------------------------|---------------------------------------------------------------------------|
| Summary:                      |                                                                           |
| Build latest yocto ir         | n x86_64 Ubuntu 11.04                                                     |
| <u>Steps:</u>                 |                                                                           |
| , ,                           | yocto handbook, download latest yocto source<br>e-minimal on Utuntu 11.04 |
| Expected Results:             |                                                                           |
| Yocto build should            | pass on Utuntu 10.04                                                      |
| Test Execution<br>Cycle Type: | Fullpass                                                                  |
| Case Automation<br>Type:      | Manual                                                                    |
| Case State:                   | Ready                                                                     |
| Feature:                      | poky                                                                      |

| target:        | build_system |
|----------------|--------------|
| image profile: |              |
| Last Result    | Not Run      |

#### Test Case TC-892: yocto build in KVM Summary: Build yocto in KVM should work Steps: Setup a VM environment with KVM enabled, for example, RHEL6 Prepare a VM for yocto build testing, for example, OpenSuse 11.3 By following the yocto handbook, download latest yocto source into the VM Build core-image-minimal in the VM Expected Results: Yocto build in VM should work same as in real host Test Execution Fullpass Cycle Type: Case Automation Manual Type: Case State: Ready Feature: poky target: build\_system image profile: Last Result Not Run

| Test Case TC-893                            | : sstate work on local host                                                                                                    |
|---------------------------------------------|----------------------------------------------------------------------------------------------------|
| Summary:                                    |                                                                                                    |
| Check if sstate cou                         | Id work with local cache                                                                                                    |
| <u>Steps:</u>                               |                                                                                                    |
| https://wiki.yoctopro<br>2. Prepare another | teps to setup a sstate cache on local machine,<br>oject.org/wiki/Enable_sstate_cache<br>yocto source directory and set the SSTATE_DIR the cache you setup in step 1)<br>for example, "bitbake core-image-minimal". You should note following things if |
| build/edwin/poky/m<br>NOTE: Running se      |                                                                                                    |
| Expected Results:                           |                                                                                                    |
| sstate should work                          | and reduce build time                                                                                                    |
| Test Execution<br>Cycle Type:               | Fullpass                                                                                                    |
| Case Automation<br>Type:                    | Manual                                                                                                    |

| Case State:    | Ready        |
|----------------|--------------|
| Feature:       | poky         |
| target:        | build_system |
| image profile: |              |
| Last Result    | Not Run      |

# Test Case TC-901: gcc set to 4.5.1 for core build Summary: gcc related options should be set to 4.5.1 for 4.5.1 build

Steps:

1. Download poky source and prepare the build environment

2. Set GCCVERSION and SDKGCCVERSION to 4.5.1 in meta/conf/distro/include/tcmodedefault.inc

3. Run "bitbake -s | grep gcc" and check the output, all gcc related options should be set to 4.5.1 <u>Expected Results:</u>

all gcc related options should be set to 4.5.1

| Test Execution Cycle<br>Type: | Fullpass |
|-------------------------------|----------|
| Case Automation Type:         | Manual   |
| Case State:                   | Ready    |
| Feature:                      | poky     |
| target:                       |          |
| image profile:                |          |
| Last Result                   | Not Run  |

| Test Case TC-924              | Test Case TC-924: btrfs format image build                                         |  |
|-------------------------------|------------------------------------------------------------------------------------|--|
| Summary:                      |                                                                                    |  |
| btrfs format image            | could be built out                                                                 |  |
| <u>Steps:</u>                 |                                                                                    |  |
| _                             | YPES = "btrfs" in local.conf<br>ge-minimal image, the image should be btrfs format |  |
| Expected Results:             |                                                                                    |  |
| btrfs format image            | could be built out                                                                 |  |
| Test Execution<br>Cycle Type: | Fullpass                                                                           |  |
| Case Automation<br>Type:      | Manual                                                                             |  |
| Case State:                   | Ready                                                                              |  |
| Feature:                      | poky                                                                               |  |
| target:                       | build_system                                                                       |  |
| Last Result                   | Not Run                                                                            |  |

Summary:

lib64-zlib lib32-zlib build should pass with multilib enabled

Steps:

1. Prepare poky build environment

2. by following https://wiki.pokylinux.org/wiki/Multilib, set local.conf to enable multilib build 3. build lib64-zlib and lib32-zlib, which should build pass without error

#### Expected Results:

lib64-zlib lib32-zlib build should pass with multilib enabled

| Test Execution Cycle<br>Type: | Fullpass     |
|-------------------------------|--------------|
| Case Automation<br>Type:      | Manual       |
| Case State:                   | Ready        |
| Feature:                      | poky         |
| target:                       | build_system |
| Last Result                   | Not Run      |

#### Test Case TC-926: lib32 sato-sdk image build

Summary:

lib32 sato-sdk image could be built out with multilib support

Steps:

1. Prepare poky build environment

- 2. by following https://wiki.pokylinux.org/wiki/Multilib, set local.conf to enable multilib build
- 3. with rpm set for package format, build lib32 core-sato-sdk image
- 4. after build finished, start up the image and you should find a lib32 folder

Expected Results:

lib32 sato-sdk image could be built out with multilib support

| Test Execution Cycle<br>Type: | Fullpass     |
|-------------------------------|--------------|
| Case Automation<br>Type:      | Manual       |
| Case State:                   | Ready        |
| Feature:                      | poky         |
| target:                       | build_system |
| Last Result                   | Not Run      |

#### Test Case TC-927: lib32 lsb-sdk image build

#### Summary:

lib32 lsd-sdk image should be built out with multilib support

Steps:

1. Prepare poky build environment

- 2. by following https://wiki.pokylinux.org/wiki/Multilib, set local.conf to enable multilib build
- 3. with rpm set for package format, build lib32 core-lsb-sdk image
- 4. after build finished, start up the image and you should find a lib32 folder

Expected Results:

| lib32 lsd-sdk image should be built out with multilib support |              |
|---------------------------------------------------------------|--------------|
| Test Execution Cycle<br>Type:                                 | Fullpass     |
| Case Automation<br>Type:                                      | Manual       |
| Case State:                                                   | Ready        |
| Feature:                                                      | poky         |
| target:                                                       | build_system |
| Last Result                                                   | Not Run      |

#### Test Case TC-928: lib64 sato-sdk image build

Summary:

lib64 sato-sdk image should be built out with multilib support Steps:

Prepare poky build environment
 by following https://wiki.pokylinux.org/wiki/Multilib, set local.conf to enable multilib build

- with rpm set for package format, build lib64 core-lsb-sdk image
   after build finished, start up the image and you should find a lib64 folder

Expected Results:

lib64 sato-sdk image should be built out with multilib support

| Test Execution Cycle<br>Type: | Fullpass     |
|-------------------------------|--------------|
| Case Automation<br>Type:      | Manual       |
| Case State:                   | Ready        |
| Feature:                      | poky         |
| target:                       | build_system |
| Last Result                   | Not Run      |

| Test Case TC-929: lib64       | lib32 build for ipk                                                                                                    |
|-------------------------------|----------------------------------------------------------------------------------------------------|
| Summary:                      |                                                                                                    |
| lib64 lib32 build should w    | ork with ipk format                                                                                                    |
| Steps:                        |                                                                                                    |
| 3. with ipk set for package   | .pokylinux.org/wiki/Multilib, set local.conf to enable multilib build<br>e format, build lib32 and lib64 core-sato-sdk image<br>t up the image and you should find a lib32 or lib64 folder according to the |
| Expected Results:             |                                                                                                    |
| lib64 lib32 build should w    | ork with ipk format                                                                                                    |
| Test Execution Cycle<br>Type: | Fullpass                                                                                                    |
| Case Automation Type:         | Manual                                                                                                    |
| Case State:                   | Ready                                                                                                    |
| Feature:                      | poky                                                                                                    |

| target:     | build_system |
|-------------|--------------|
| Last Result | Not Run      |

# Test Case TC-930: lib64 lib32 build for deb

Summary:

lib64 lib32 build should work with deb format <u>Steps:</u>

1. Prepare poky build environment

2. by following https://wiki.pokylinux.org/wiki/Multilib, set local.conf to enable multilib build

3. with deb set for package format, build lib32 and lib64 core-sato-sdk image

4. after build finished, start up the image and you should find a lib32 or lib64 folder according to the image name, and deb format is used for packages

#### Expected Results:

lib64 lib32 build should work with deb format

| Test Execution Cycle<br>Type: | Fullpass     |
|-------------------------------|--------------|
| Case Automation Type:         | Manual       |
| Case State:                   | Ready        |
| Feature:                      | poky         |
| target:                       | build_system |
| Last Result                   | Not Run      |

#### Test Case TC-931: bitbake-layers show\_layers Summary: show\_layers could show current layers Steps: 1. prepare poky build environment 2. add meta-rt into bblayer.conf 3. run "bitbake-layers show\_layers", it should show the layers defined in bblayer.conf Expected Results: show\_layers could show current layers **Test Execution** Fullpass Cycle Type: Case Automation Manual Type: Case State: Ready Feature: poky target: build\_system Last Result Not Run

#### Test Case TC-932: bitbake-layers show\_overlayed Summary:

overlayed recipes should be shown with bitbake-layers

Steps:

prepare poky build environment
 copy a recipe from meta layer into meta-yocto, for example,
 /home/jxu49/osel/poky/meta/recipes-graphics/clutter/clutter-1.6\_1.6.14.bb
 run "bitbake-layers show\_overlayed", it should report clutter is overlayed by meta-yocto

Expected Results:

overlayed recipes should be shown with bitbake-layers

| Test Execution Cycle<br>Type: | Fullpass     |
|-------------------------------|--------------|
| Case Automation<br>Type:      | Manual       |
| Case State:                   | Ready        |
| Feature:                      | poky         |
| target:                       | build_system |
| Last Result                   | Not Run      |

| Test Case TC-933     | : bitbake-layers show_appends                                                   |  |
|----------------------|---------------------------------------------------------------------------------|--|
| Summary:             | Summary:                                                                        |  |
|                      |                                                                                 |  |
| bitbake-layers show  | w_appends should list bbappend files and recipe files they apply to             |  |
| Steps:               |                                                                                 |  |
|                      |                                                                                 |  |
| 1. prepare poky bui  |                                                                                 |  |
| 2. run "bitbake-laye | ers show_appends", it should list bbappend files and recipe files they apply to |  |
| Expected Results:    |                                                                                 |  |
|                      |                                                                                 |  |
| bitbake-layers show  | w_appends should list bbappend files and recipe files they apply to             |  |
| Test Execution       | Fullpass                                                                        |  |
| Cycle Type:          |                                                                                 |  |
| Case Automation      | Manual                                                                          |  |
| Туре:                |                                                                                 |  |
| Case State:          | Ready                                                                           |  |
| Feature:             | poky                                                                            |  |
| target:              | build_system                                                                    |  |
| Last Result          | Not Run                                                                         |  |

| Test Case TC-934: bitbake-layers flatten                                                                                                    |
|----------------------------------------------------------------------------------------------------|
| Summary:                                                                                                    |
|                                                                                                    |
| bitbake-layers flattens layer configuration into a separate output directory                                                                                                    |
| Steps:                                                                                                    |
| <ol> <li>prepare poky build environment</li> <li>create a folder, for example, test</li> <li>run "bitbake-layers flatten test", all contents of all layers should be moved into the test folder,<br/>with any bbappends appended to corresponding recipes</li> <li>check if bbappends take effect, for example, check if test/recipes-<br/>bsp/formfactor/formfactor_0.0.bb has the code defined in meta-yocto/recipes-<br/>bsp/formfactor/formfactor_0.0.bbappend</li> </ol> |
| Expected Results:                                                                                                    |

| bitbake-layers flatte         | ns layer configuration into a separate output directory |
|-------------------------------|---------------------------------------------------------|
| Test Execution<br>Cycle Type: | Fullpass                                                |
| Case Automation<br>Type:      | Manual                                                  |
| Case State:                   | Ready                                                   |
| Feature:                      | poky                                                    |
| target:                       | build_system                                            |
| Last Result                   | Not Run                                                 |

# 1.10 Test Suite : BSP specific

| Test Case TC-903              | * RTC                                      |
|-------------------------------|--------------------------------------------|
| Summary:                      |                                            |
| Check if RTC(                 | (Real Time Clock) can work correctly       |
| <u>Steps:</u>                 |                                            |
| 1. Read time fr               | rom RTC registers.                         |
| root@localhos                 | t:/root> hwclock -r                        |
| Sun Mar 22 04                 | 1:05:47 1970 -0.001948 seconds             |
| 2. Set system c               | current time                               |
| root@localhos                 | t:/root> date 062309452008                 |
| 3. Synchronize                | e the system current time to RTC registers |
| root@localhos                 | t:/root> hwclock -w                        |
| 4. Read time fr               | rom RTC registers                          |
| root@localhos                 | t:/root> hwclock -r                        |
| 5. Reboot targe               | et and read time from RTC again.           |
| Expected Results:             |                                            |
|                               | set the time successful                    |
| Test Execution<br>Cycle Type: | Weekly                                     |
| Case Automation<br>Type:      | Manual                                     |
| Case State:                   | Ready                                      |

| Feature:       | bsp                       |
|----------------|---------------------------|
| target:        | beagleboard, mpc8315e-rdb |
| image profile: | sato-sdk                  |
| Last Result    | Not Run                   |

# Test Case TC-904: Watchdog

Summary:

## Check if watchdog can reset the target system

Steps:

#### 1. Check if watchdog device exist in /dev/ directory

2. Run command "echo 1 > /dev/watchdog" and wait for 60s. Then the target will reboot.

Expected Results:

The watchdog device exist in /dev/ directory and can reboot the target.

| Test Execution<br>Cycle Type: | Weekly                        |
|-------------------------------|-------------------------------|
| Case Automation<br>Type:      | Manual                        |
| Case State:                   | Ready                         |
| Feature:                      | bsp                           |
| target:                       | beagleboard, routerstationpro |
| image profile:                | sato-sdk                      |
| Last Result                   | Not Run                       |

#### Test Case TC-905: SATA

Summary:

Test general use of SATA device on target, like mount, umount, read and write.

Steps:

1. Run "fdisk" command to create partition on SATA disk.

2. Mount/Umount

mke2fs /dev/sda1

mount -t ext2 /dev/sda1 /mnt/disk

umount /mnt/disk

3. Read/Write (filesystem)

| touch /mnt/disk               | c/test.txt                                |
|-------------------------------|-------------------------------------------|
| echo "abcd" >                 | /mnt/disk/test.txt                        |
| cat /mnt/disk/te              | est.txt                                   |
| 4. Read/Write (               | (raw)                                     |
| dd if=/dev/sda1               | of=/tmp/test bs=1k count=1k               |
| This command                  | will read 1MB from /dev/sda1 to /tmp/test |
| Expected Results:             |                                           |
| The SATA dev                  | ice can mount, umount, read and write     |
| Test Execution<br>Cycle Type: | Weekly                                    |
| Case Automation<br>Type:      | Manual                                    |
| Case State:                   | Ready                                     |
| Feature:                      | bsp                                       |
| target:                       | mpc8315e-rdb                              |
| image profile:                | sato-sdk                                  |
| Last Result                   | Not Run                                   |

#### Test Case TC-906: I2C/EEPROM

Summary:

#### Check if target can support EEPROM Steps:

1. Check eeprom device exist in /sys/bus/i2c/devices/

2. Run "hexdump eeprom" command

root@mpc8315e-rdb:/sys/bus/i2c/devices/1-0051> hexdump eeprom

0000000 9210 0b02 0211 0009 0b52 0108 0c00 3c00

# 0000010 6978 6930 6911 208c 7003 3c3c 00f0 8381

Expected Results:

#### Hexdump can read data from eeprom

| Test Execution Cycle Type: | Weekly       |
|----------------------------|--------------|
| Case Automation<br>Type:   | Manual       |
| Case State:                | Ready        |
| Feature:                   | bsp          |
| target:                    | mpc8315e-rdb |

| image profile: | sato-sdk |  |
|----------------|----------|--|
| Last Result    | Not Run  |  |